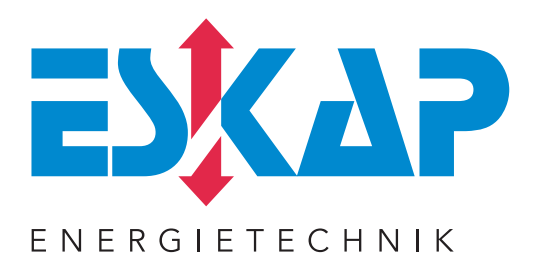

# **HANDBUCH**

# ESR-7000-R15-S485 Blindleistungsregler

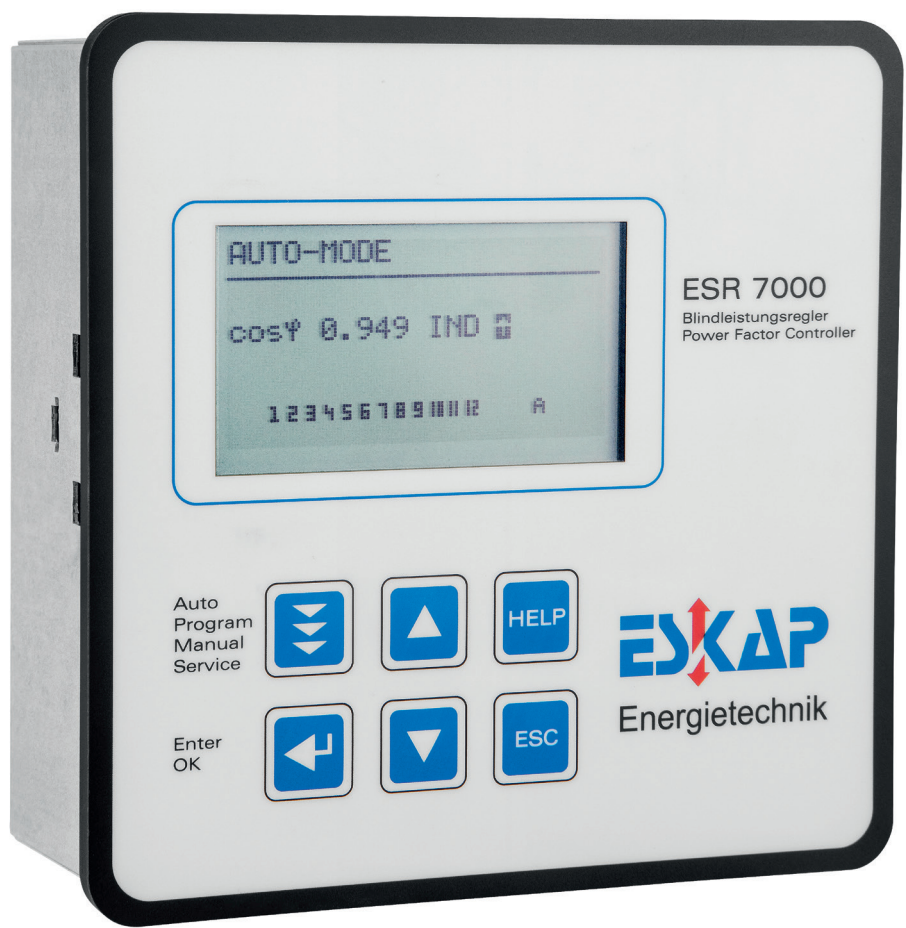

# **PC-Software "ESR-7000-R15 Soft" (beiliegend)**

Windows-Software zur Parametrierung des Blindleistungsreglers ESR-7000-R15 sowie zur Visualisierung, Aufzeichnung und Analyse von Netzparametern

- $\nabla$  Anschluß am RS485-Bus<br>  $\nabla$  Verwaltung mehrerer Blir
- Verwaltung mehrerer Blindleistungsregler möglich
- R direkter Anschluß am USB-Port des PC über Zubehör USB-Adapter

Das Programm dient der komfortablen Visualisierung von Netzparametern im Online-Betrieb.

Gleichzeitig ist die Aufzeichnung sowie eine grafische Auswertung aller gewonnenen Netzdaten incl. Export- und Druckfunktionen möglich. Das Oberwellenspektrum kann zeitnah im Balkendiagramm angezeigt werden.

**Der Display- und Aufzeichnungs-Mode** dient der komfortablen Online-Anzeige diverser Netzparameter. Es können 3 wählbare Display- Anordnungen mit jeweils bis zu 12 verschiedenen Parametern gleichzeitig angezeigt werden.

Alle angezeigten Werte können in einer Datei zur späteren Weiterverarbeitung aufgezeichnet werden.

**Die Stufenanzeige** liefert detaillierte Informationen über die einzelnen Schaltstufen.

**Im Konfigurationsmanager** können alle Parameter des ESR-7000-R15 komplett ausgelesen, editiert, gespeichert und in das Gerät rückübertragen werden. Alle Werte können in einer Konfigurationsdatei gespeichert werden.

**Im Grafikmodus** erfolgt die grafische Darstellung der aufgezeichneten Netzparameter zur entsprechenden Auswertung. Alle Werte sind frei konfigurierbar. Kopier- und Druckfunktionen sind möglich.

Ein grafisches Balkendiagramm im Online-Modus ermöglicht die Darstellung der Harmonischen von Spannung und Strom auf einen Blick.

Die detaillierte Beschreibung aller Funktionen der Software ist im Prospekt bzw. in der ausführlichen Online-Hilfe zu finden.

Beispiel: Grafik-Mode Harmonics

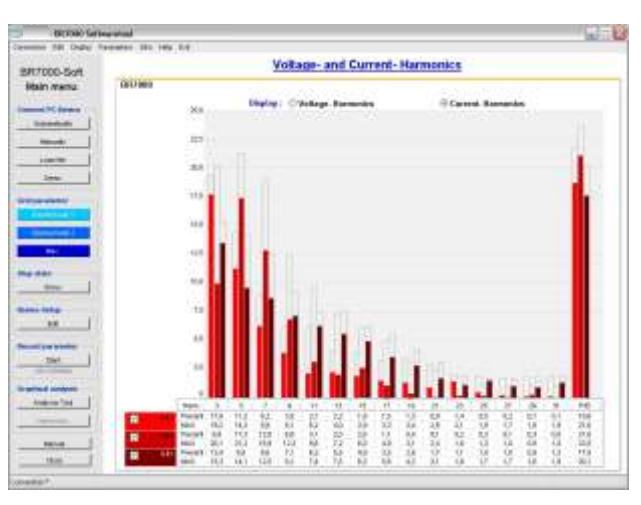

# INHALT

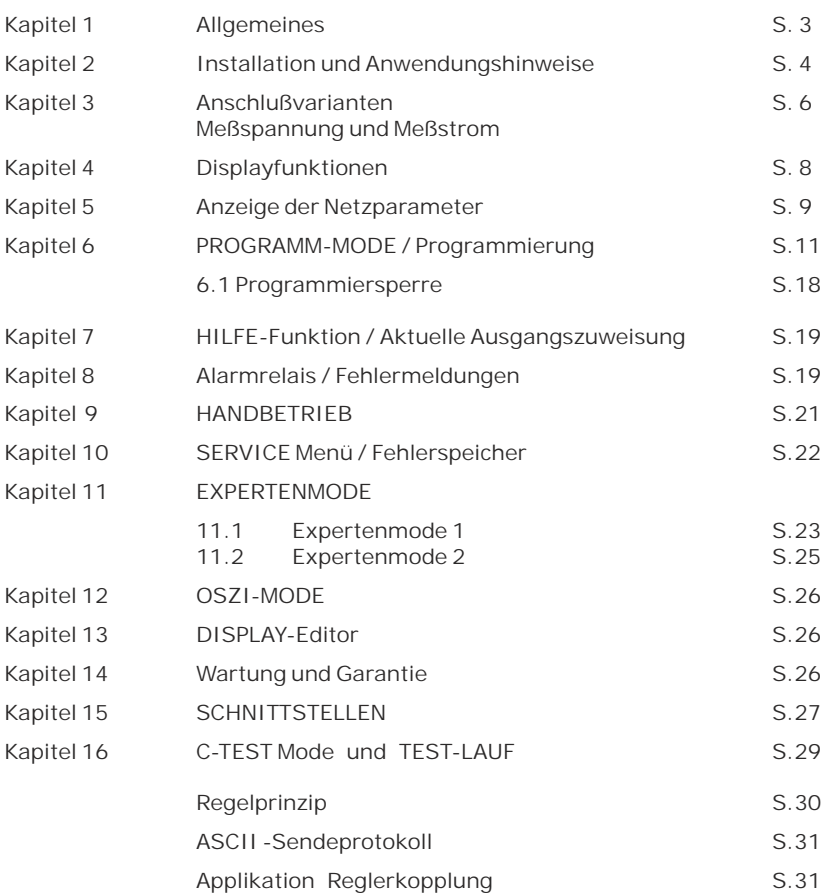

### Anhänge / Tabellen:

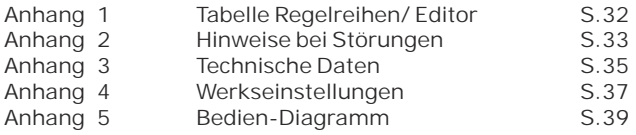

**ACHTUNG !** 1. Netzspannung am Gerät!

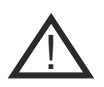

- 2. Der ESR-7000-R15 ist nur für Innenräume zu nutzen!
- 3. Die programmierte Entladezeit am Regler muß mit den vorgeschriebenen Entladezeiten der Kondensatoren übereinstimmen!

## **Kapitel 1: ALLGEMEINES**

Der Blindleistungsregler ESR-7000-R15 stellt die konsequente Weiterentwicklung der seit mehreren Jahren sehr erfolgreichen Typenreihe ESR-EH dar.

Hauptunterscheidungsmerkmal ist das neue 3-phasige Meßsystem. Durch die 3-phasige Erfassung von Spannung und Strom kann das Gerät sehr komfortabel sowohl als Netzmeßgerät als auch als Blindleistungsregler eingesetzt werden.

Alle Meßwerte können editiert und in großen Lettern zur besseren Ablesbarkeit dargestellt werden.

Serienmäßig stehen 2 Schnittstellen zur Verfügung, über die - mittels der mitgelieferten komfortablen Windows-Software - beispielsweise Netzanalysen angefertigt und ausgewertet werden können. Das 2. Interface kann gleichzeitig für kundenspezifische Zwecke genutzt werden.

Als Blindleistungsregler stehen die verschiedensten Regelmodi zur Verfügung, die es ermöglichen nicht nur nach der am stärksten belasteten Phase oder dem Mittelwert der Leistungen zu regeln, sondern auch eine echte Einphasenregelung (Symmetrierung) oder einen Mix aus Symmetrierung und herkömmlicher Dreiphasenregelung zu realisieren.

Alle bewährten Funktionen aus der ESR-EH-Serie sind auch im ESR-7000 wiederzufinden - so z.B. der Regelreiheneditor, der Test-Lauf usw. Für eine einfache Bedienung wurde das Konzept der grafischen Menüführung weitgehend übernommen.

Neu sind u.a. eine integrierte Hilfe (HELP-Taste) sowie die Möglichkeit der Rückwärtsnavigation in der Eingabe durch eine zusätzliche ESCape Taste.

Der Einsatz eines grafikfähigen Displays ermöglicht einen zusätzl. Oszi-Mode, in dem die Phasen ( Halbwellen) von Spannung und Strom grafisch dargestellt werden.

- $\boxtimes$  3 x 5 frei programmierbare Schaltausgänge<br>  $\boxtimes$  1 Alarmrelais 1 programmierbares Melderel
- $\boxtimes$  1 Alarmrelais, 1 programmierbares Melderelais, 1 Relais für Schaltschranklüfter<br>
Retriebsspannung: 110 440VAC (+/-10%)
- $\n **REVIEW SET 10 REVIEW SET 10 REBLEM SET 10 REBLEM SET 10 REBLEM SET 10 REBLEM SET 10 REBLEM SET 10 REBLEM SET 10 REVAL 10 REVAL 10 REVAL 11 REVAL 12 REVAL 13 REVAL 14 REVAL 15 REVAL 16 REVAL 17 REVAL 17 REVAL 18** <$
- $\boxtimes$  Meßspannung: 3x 30 ... 440 VAC (L-N) / 50...760 V (L-L)<br> $\boxtimes$  Meßstrom: 3x 5A / 1A
- Meßstrom:
- R vorprogrammierte Regelreihen und Regelreiheneditor
- $\boxtimes$  Beleuchtetes Grafikdisplay 128 x 64, grafische Menüführung
- R 4 Quadrantenbetrieb
- R Automatischer Testlauf möglich, Eigenstrommessung möglich
- $\boxtimes$  dreiphasige Anzeige diverser Netzparameter (U, I, F, Q, P, S Delta Q ...)
- R Umschaltung auf Großdarstellung / Bargraph möglich
- R Anzeige bis zur 31. Harmonischen von Spannung und Strom (Oberwellen)
- $\boxtimes$  gleichzeitige graf. Darstellung 1 Periode von Spannung und Strom im Oszi-Modus
- R Überwachung der Temperatur sowie der einzelnen Kondensatorleistungen
- $\boxtimes$  Speicherung der max. Netzparameter sowie der Schaltspiele / Einschaltzeiten der Kondensatoren mit Zeitstempel
- $\triangledown$  Hand- / Automatikbetrieb
- R Programmierung von Feststufen oder Ausblenden einzelner Ausgänge möglich
- R Regelung 3-phasig, 1-phasig oder Mixed-mode möglich
- R Störungsmeldung verschiedener Zustände und Störmeldeausgang (Relais)
- R Fehlerspeicher
- R kompletter 2.Parametersatz programmierbar
- R 2 integrierte Schnittstellen verfügbar
- R integrierte Uhr, mehrere Timer möglich
- R integrierte Hilfe-Funktion / Klartext
- $\triangledown$  Softwareupdate möglich
- $\boxtimes$  Reglerkopplung möglich
- $\boxtimes$  Ausführung im Schalttafeleinbaugehäuse 144 x 144 x 50 mm

# **Kapitel 2: INSTALLATION UND ANWENDUNGSHINWEISE**

Der ESR-7000-R15 ist für den Fronttafeleinbau in Kompensationsanlagen vorgesehen. Hierzu ist ein Schalttafelausschnitt von 138 x 138 mm nach DIN 43700 / IEC 61554 erforderlich. Der Regler wird von vorn eingesetzt und mittels der beiliegenden Spangen befestigt. Das Gerät ist ausschließlich durch qualifiziertes Personal zu installieren und gemäß den vorgeschriebenen Sicherheitsbestimmungen zu betreiben. Zusätzlich sind die relevanten Rechts- und Sicherheitsvorschriften zu beachten.

Die Messung ist für 1- und 3-Phasensysteme mit oder ohne Neutralleiter ausgelegt.

Die maximale Meßspannung beträgt 440V~ (L-N) / 760V~ (L-L) .

Die Versorgungsspannung beträgt 110...440 V +/- 10%.

Die verwendeten Verdrahtungsleitungen müssen für die entsprechenden Spannungen geeignet sein. Zuleitungen müssen durch Überstrom-Schutzeinrichtungen abgesichert werden! Die Versorgungsspannung muß über eine Sicherung abgesichert sein und über eine Trennvorrichtung abgeschaltet werden können.

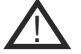

Der Regler darf nicht ohne angeschlossenen Schutzleiter betrieben werden!

Vor Anschluß des Gerätes sind sämtliche Leitungen auf Spannungsfreiheit zu prüfen, Stromwandler sind kurzzuschließen. Auf richtige Phasenlage von Meßspannung und Meßstrom ist zu achten. Die Meßstromkreise sind mit mindestens 2,5 mm<sup>2</sup> Cu zu verdrahten. Der Anschluß erfolgt gemäß folgendem Kapitel.

Alle Anschlußklemmen dürfen nur in spannungslosem Zustand gesteckt werden!

Achtung !

Bei Einphasenbetrieb muß die Spulenspannung für die Kondensatorschütze aus der gleichen Phase wie die Meßspannung bezogen werden, da nur die Meßspannung überwacht wird. (Schutz vor direktem Wiedereinschalten der Leistungsschütze bei kurzzeitigem einphasigen Netzausfall)

Der Regler ist nur im eingebauten Zustand in Betrieb zu nehmen und zu betreiben. Die vollständige Programmierung aller anlagenspezifischen Parameter erfolgt entsprechend Kapitel Programmierung.

Anschließend Gerät mit Betriebsartentaster in Automatikbetrieb setzen. Damit ist der Regler betriebsbereit.

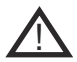

!

Wird der Blindleistungsregler nicht gemäß dieser Betriebsanleitung betrieben, kann Gefahr von dem Gerät ausgehen !

Serienmäßig wird der Regler für eine Betriebsspannung von 110...440VAC (+/-10%), eine Meßspannung von 30...440 V~ (L-N) bzw. 50...760V~ (L-L) , 50/60Hz und einen Meßstrom von 5A bzw. 1A (programmierbar) ausgeliefert. Bei abweichenden Betriebsspannungen ist ein Meßspannungswandler notwendig.

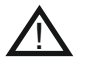

**Achtung! Der Anschluß an zu hohe Spannungen kann zur Zerstörung des Gerätes führen !**

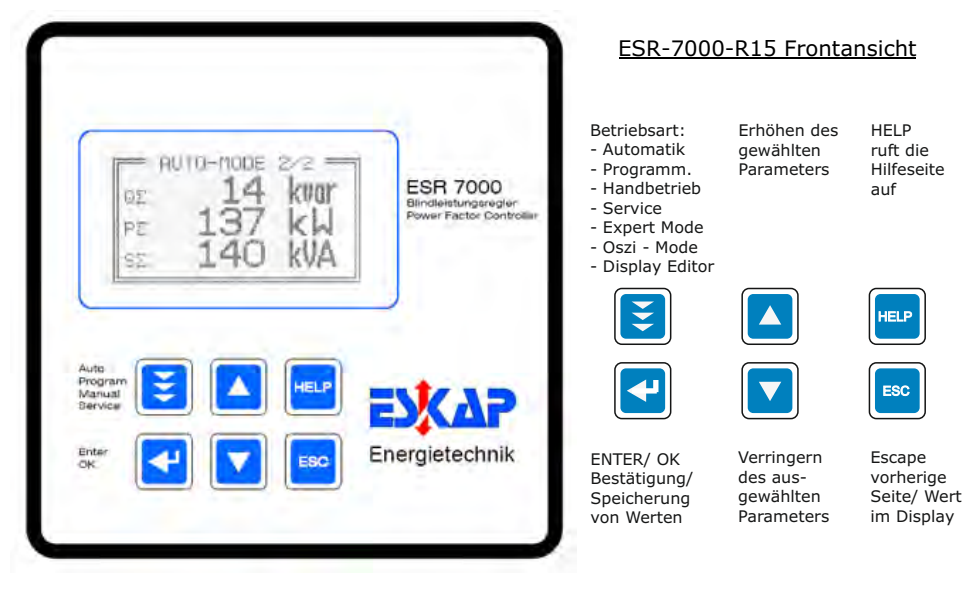

### ESR-7000-R15 Rückansicht

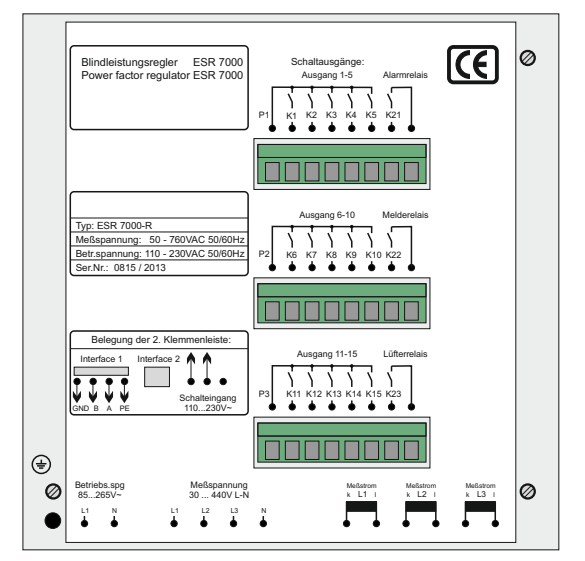

Die Zuordnung der Schaltausgänge K1...K15 zu den Kondensatoren richtet sich nach der gewählten Anschlußvariante und dem gewünschten REGEL-MODE (Programmierung / Pkt.2)

Insbesondere in der Betriebsart "MixedMode", bei der einige Ausgänge für Einphasenkondensatoren, andere für 3- Phasen-Kondensatoren genutzt werden, ist auf den korrekten Anschluß zu achten !

Die jeweils korrekte aktuelle Zuordnung der Ausgänge zeigt der Regler im Menü der Hilfe-Funktion direkt an! (AUTO-MODE: Hilfe-Seite 7-9)

Beispiele hierzu s. auch Seite 20

### **Kapitel 3: ANSCHLUSSVARIANTEN MEßSPANNUNG UND MEßSTROM**

Entsprechend dem vorhandenen Netz und der gewünschten Betriebsart (REGEL-MODE s.Programmierung) ist der ESR-7000-R15 gemäß einer der folgenden Varianten anzuschließen.

**In Netzen ohne Neutralleiter wird der Meßspannungsanschluß N des Reglers nicht angeschlossen ! Im Expert-Mode 1 ist in diesem Fall: 13 U-SCHALTUNG als: -- L1 L2 L3 zu programmieren.**

 Variante 1: Messung erfolgt in jeder Phase - 3 Stromwandler notwendig Anwendung: REGEL-MODE: 1 - 4

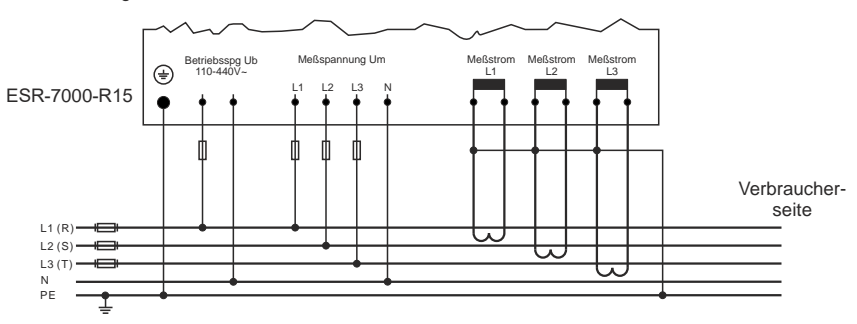

Variante 2: einphasige Messung über Stromwandler in L1 Werte werden auf alle Phasen hochgerechnet (Symmetrie wird vorausgesetzt) Messung entspricht der herkömmlichen Messung zur Schaltung von Dreiphasenkondensatoren Anwendung: REGEL-MODE 5

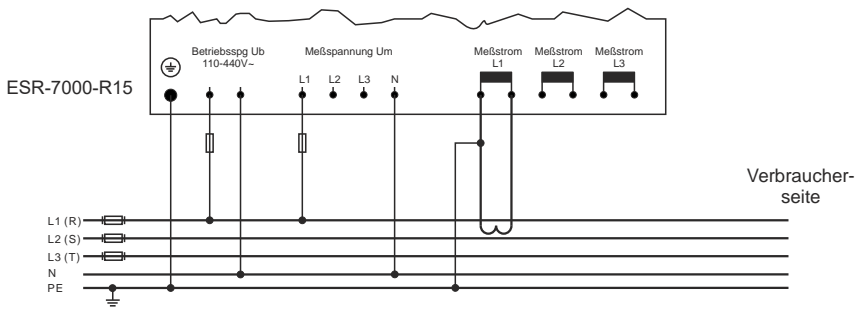

Variante 3: einphasige Messung wie Var.2 , jedoch mit Eigenstrommessung in der Kompensationsanlage zur Erfassung der realen Kondensatorströme Anwendung: REGEL-MODE 6

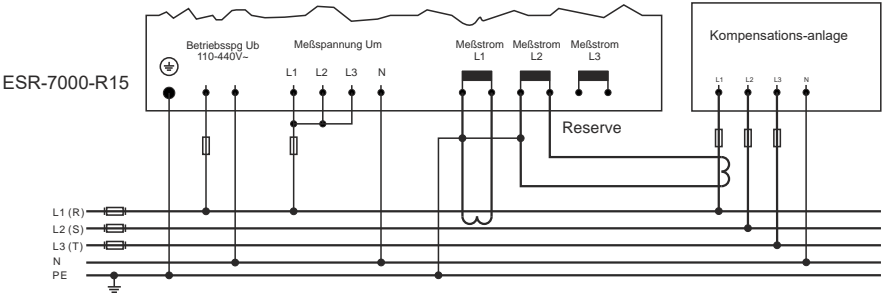

### **Anschluß der Stromwandler / Summenstromwandler**

Bei der Installation der Stromwandler ist darauf zu achten, daß diese vom Verbraucherstrom durchflossen werden. Die Abgänge der Kompensationsanlage sind (in Stromflußrichtung) hinter den Stromwandlern zu installieren. Werden Summenstromwandler verwendet, so wird das Gesamtübersetzungsverhältnis eingegeben.

Beispiel:

Stromwandler 1: 1000/5A Stromwandler 2: 1000/5A Summenstromwandler: 5A+5A / 5A

Stromwandlerverhältnis: 2000 /5A

Bevor Stromzuleitungen unterbrochen werden, sind die Sekundärklemmen der Stromwandler kurzzuschließen !

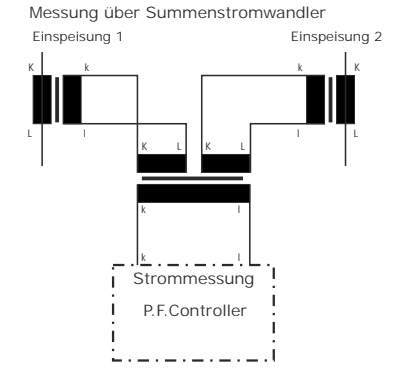

#### **Anwendung: Mittelspannungsmessung**

Das Beispiel zeigt den Anschluß bei Messung in einer Mittelspannungsanlage. Der Meßstrom wird primär über X/1A Wandler abgenommen. Die Meßspannung über einen U-wandler 20000/100V erzeugt.

Der BR7000 wären in diesem Fall wie folgt zu programmieren:

4 I-WANDLER sek: X / 1A

**Achtung!**

!

- 14 MEßSPANNUNG (L-N): 100 V: 1,73= 58 V
- 15 SPANNUNGSWANDLER: 20kV / 100 V

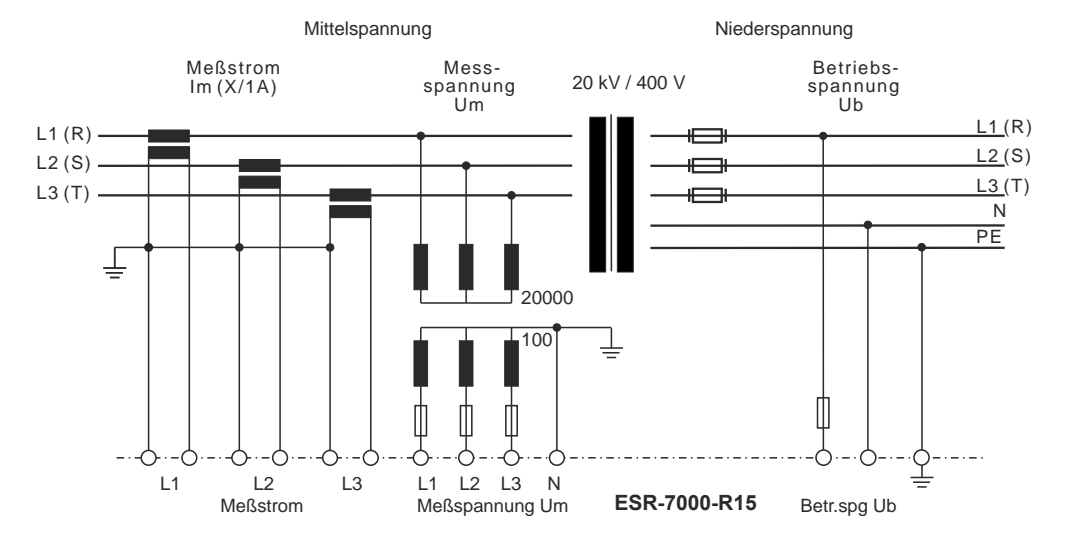

# **Kapitel 4: DISPLAY - FUNKTIONEN**

Nach dem Zuschalten der Betriebsspannung meldet sich der ESR-7000 kurz mit Bezeichnung und Software-Version, um dann in den Automatikbetrieb zu wechseln. Im Display werden die aktuellen Werte und Symbole des jeweiligen Betriebszustands angezeigt.

Im Automatikbetrieb (Standard) werden Kondensatorstufen automatisch zu- oder abgeschaltet, um den eingestellten Ziel cos Phi zu erreichen. Dies geschieht, wenn die erforderliche Blindleistung größer als der Wert der kleinsten Kondensatorstufe ist.

Beispiel1: Automatikbetrieb

L1...L3: Einzelkompensation durch Einphasenkondensatoren

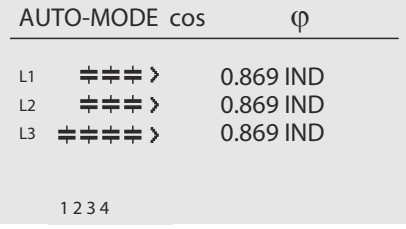

Beispiel2: Automatikbetrieb (Mixed Mode) L1...L3: phasenweise Kompensation durch Einphasenkondensatoren,

Σ: eingeschaltete Dreiphasenkondensatoren

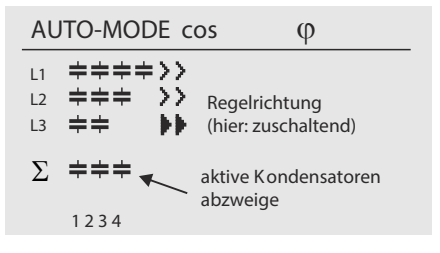

Beispiel3: Automatikbetrieb Messung in einer Phase Regelung von 15 Dreiphasenkondensatoren

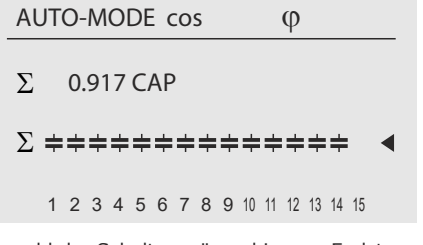

Anzahl der Schaltausgänge bis zum Endstopp hier 15 Dreiphasenkondensatoren, End-stopp: 15

Die Regelrichtung wird durch einen geschlossenen Pfeil symbolisiert: zuschaltend abschaltend Der zuschaltende Pfeil befindet sich immer hinter der max. möglichen Anzahl der Stufen (Endstopp) Ein offener Pfeil signalisiert das aktuelle Ablaufen einer notwendigen Sperrzeit (Entladezeit) vor einem bevorstehenden >> Schaltschritt Der Doppelpfeil symbolisiert ein Schalten mehrerer Abzweige Das Summenzeichen symbolisiert den Dreiphasenwert (Mittelwert) bzw. geschaltete Dreiphasenkondensatoren Alarmrelais aktiviert (fällt im Fehlerfall ab) Melderelais aktiviert: "Lieferung" Melderelais aktiviert: "Unterstrom" Melderelais aktiviert: "Harmonics" Lüfter-Relais: EIN Die einzelnen Kondensatorleistungen werden permanent überwacht. Bei  $\Box$  defektem Kondensator wird dieser auf dem Display invers dargestellt. Dieses Symbol kennzeichnet alle Werte des 2. Parametersatzes. "Lieferung" (z.B. Generatorbetrieb) 2. Ziel-cosPhi durch Timer aktiviert 2. Ziel-cosPhi durch Lieferung aktiviert 2. Ziel-cosPhi durch Lieferung aktiviert und Schwachlastbetrieb Fehler: COM **S A U H F** 2 **T L E** ⋔ ተ Σ

### **Kapitel 5: ANZEIGE DER NETZPARAMETER**

### **5.1 Anzeige von 3 ausgewählten Netzparametern im Display**

Vom Auto-Mode gelangt man mit der Taste  $\bigtriangleup$  in den Anzeigemode 1. In diesem werden 3 (frei wählbare) Netzparameter in Großanzeige dargestellt. Die Auswahl dieser Werte geschieht im Display-Editor und wird abgespeichert.

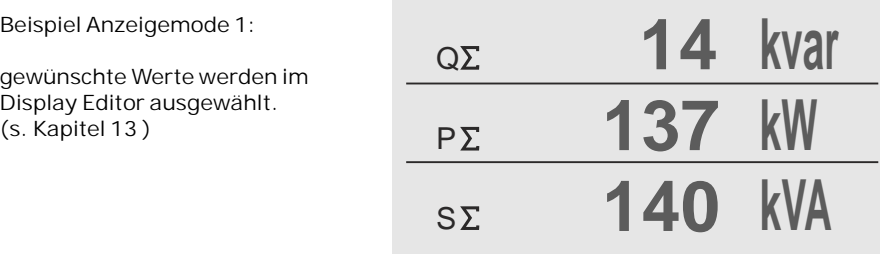

### **5.2 Anzeige einzelner Netzwerte (aus AUTO-MODE mit ENTER-Taste)**

Durch wiederholtes Betätigen der "ENTER-Taste" (im Automatikbetrieb) können diverse Netzparameter angezeigt werden (s. Tabelle):

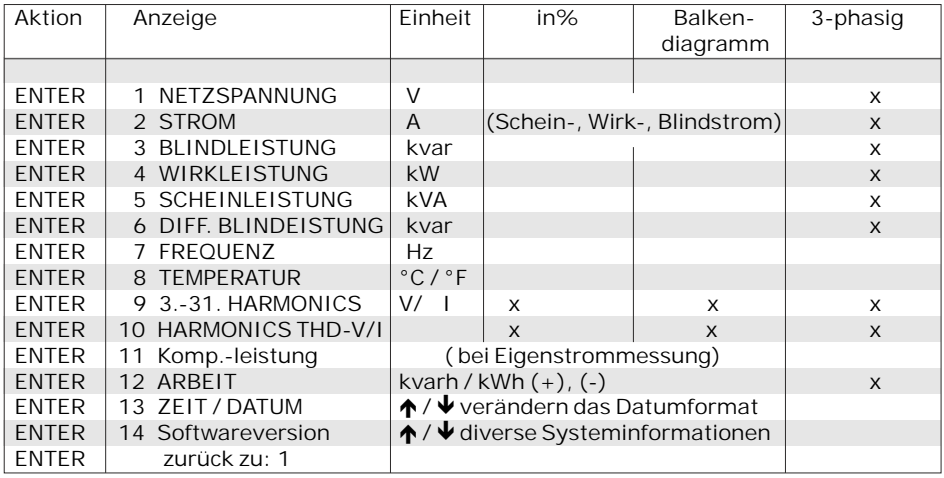

Die Tasten  $\bigwedge$  /  $\bigvee$  verändern die Anzeigeform:

Die Werte können in Ihrer Einheit / in % oder als Balkendiagramm zur Ansicht gebracht werden.

STROM kann angezeigt werden als Schein-, Wirk- und Blindstrom

Beispiele s. nächste Seite

### Beispiele für verschiedene Anzeigen:

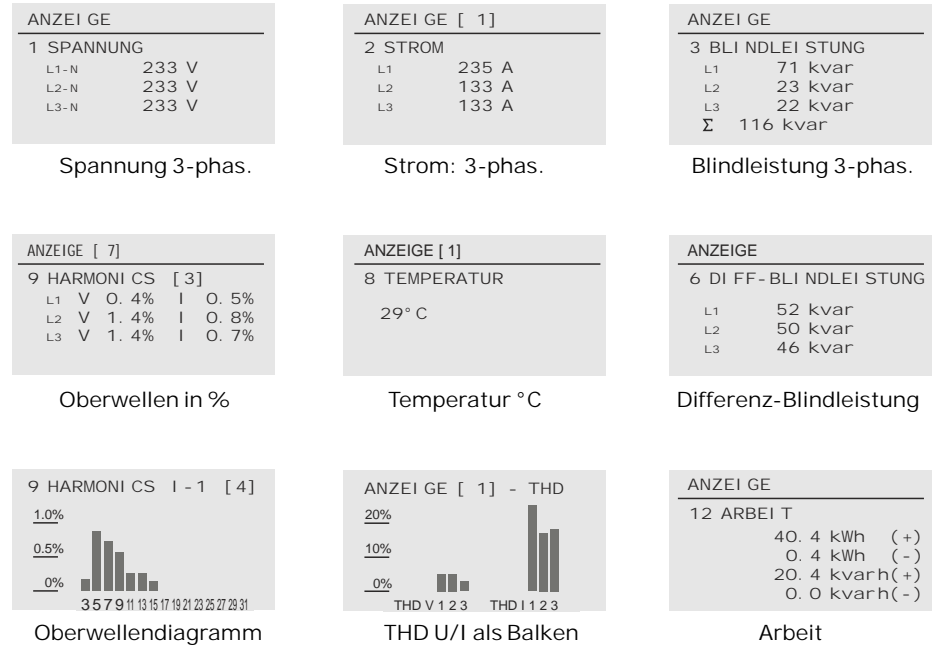

Durch wiederholtes Betätigen der Taste "Betriebsart" gelangt man nacheinander in die verschiedenen Menüs:

- l **Auto**matikbetrieb (AUTO-MODE)
- l **Program**mierung (PROGRAMM-MODE)
- l **Hand**betrieb (HAND-MODE)
- $\bullet$  SERVICE
- l **EXPERTEN-MODE** 1 & 2
- $\bullet$  **OSZI-MODE**
- $\bullet$  Display Editor
- l **INTERFACE-Mode**
- l **C-Test Mode**

und zurück**.**

### **Kapitel 6: PROGRAMM-MODE (Programmierung)**

Durch einmaliges Betätigen der Taste "Betriebsart" gelangt man aus dem Automatikbetrieb in den **Program**miermode.

Das Display zeigt oben stets den Parameter und unten die einstellbaren Werte an. Editierbare Werte sind grundsätzlich in eckige Klammern eingefügt [ ]. Das Ändern dieser Werte geschieht mittels der Tasten  $\bigwedge \bigvee$ . Durch anschließendes Drücken der "ENTER-Taste" wird der Wert gespeichert. Die "ESC" Taste erlaubt den Rücksprung zum vorherigen Schritt (ohne Abspeichern).

- **1 SPRACHWAHL** Auswahl der Sprache des Bedienmenüs [Deutsch, Englisch, Spanisch, Russisch, Türkisch]
- **2 REGEL-MODE** [1...12]

*REGEL-MODE [1]:*

 *3-phasige Messung / max. 3x5 einphasige Kondensatoren L-N* (3 Stromwandler notwendig), Werte werden pro Phase angezeigt und berechnet Anschluss von Meßstrom und Meßspannung s. Seite 6 geregelt wird mit max. 5 Ausgängen je Phase zur Schaltung von Einphasenkondensatoren L-N.

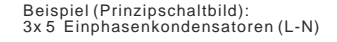

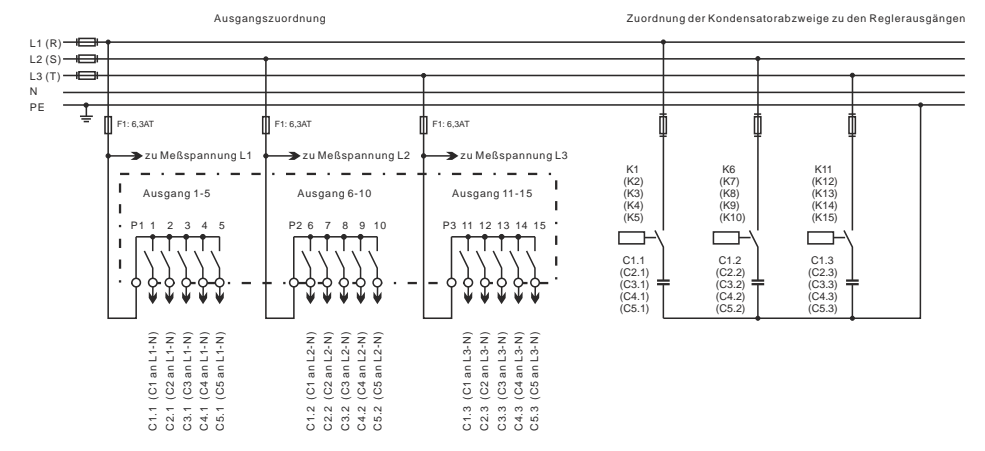

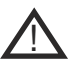

Die Zuordnung der Schaltausgänge K1...K15 zu den Kondensatoren richtet sich nach der gewählten Anschlußvariante und dem gewünschten REGEL-MODE.

Insbesondere in der Betriebsart 2 (MixedMode), bei der einige Ausgänge für Einphasenkondensatoren, andere für Dreiphasen-Kondensatoren genutzt werden, ist auf den korrekten Anschluß zu achten !

Die jeweils korrekte aktuelle Zuordnung der Schaltausgänge zu den entsprechenden Kondensatoren zeigt der ESR-7000-R15 im AUTO-MODE auf den HILFE-Seiten 7...9 direkt an!

### *REGEL-MODE [2]: MIXED-MODE 3-phasige Messung / max. 3x4 / 1x12 Kondensatoren L-N*

3 Stromwandler notwendig , Werte werden pro Phase angezeigt und berechnet Anschluss von Meßstrom und Meßspannung s. Seite 6;

geregelt wird mit max. 4 Ausgängen je Phase zur Schaltung von Einphasenkondensatoren L-N die restlichen Ausgänge (min.3 .. max.12 ) werden zur Schaltung von Dreiphasenkondensatoren zur Regelung der Grundlast genutzt.

Die Aufteilung in Einzelkondensatoren / Dreiphasenkondensatoren erfolgt unter<br>Programmierung: 4 FNDSTOPP ! Programmierung:

Die Zuordnung der Schaltausgänge zu den entsprechenden Kondensatoren kann im AUTO-MODE auf den HILFE-Seiten 7...9 abgerufen werden.

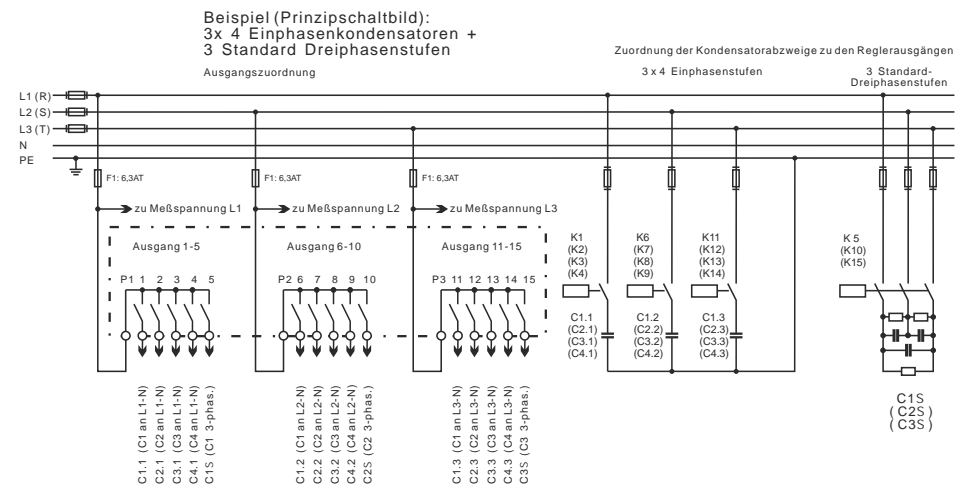

#### *REGEL-MODE [3]:*

*3-phasige Messung / max. 3x5 einphasige Kondensatoren L-L* 3 Stromwandler notwendig; Werte werden pro Phase angezeigt und berechnet geregelt wird mit max. 5 Ausgängen je Phase, Schaltung von Einphasenkondensatoren L-L

> Beispiel (Prinzipschaltbild): 3x 5 Einphasenkondensatoren (L-L)

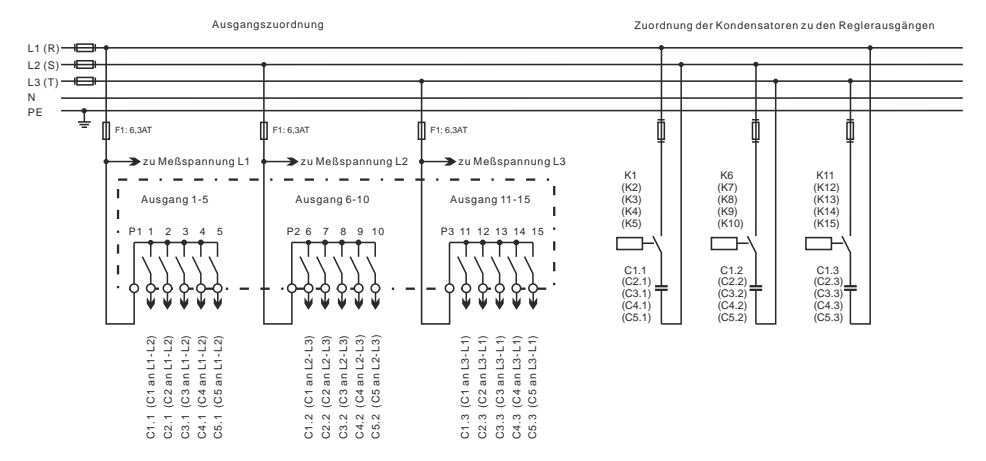

*REGEL-MODE [4]: 3-phasige Messung / max. 15 dreiphasige Kondensatoren* Anschluss von Meßstrom und Meßspannung s. Seite 6 Werte werden pro Phase angezeigt und berechnet

Geregelt werden max. 15 Ausgänge nach dem Max.- oder Mittelwert der Blindleistung

*REGEL-MODE [5]: 1-phasige Messung / max. 15 dreiphasige Kondensatoren* nur 1 Stromwandler in L1 notwendig

Anschluss Meßstrom und Meßspannung s. Seite 6

Werte werden auf alle Phasen hochgerechnet (Symmetrie wird vorausgesetzt) Messung entspricht der herkömmlichen Messung zur Schaltung von 3-phasenkondensatoren

#### *REGEL-MODE [6]: 1-phasige Messung / max. 15 dreiphasige Kondensatoren mit interner Eigenstrommessung*

entspricht Var. 5, jedoch werden die freien Stromeingänge (L2 oder L3) für die *interne Eigenstrommessung* zur echten Überwachung der Kondensatoren genutzt. Anschluss Meßstrom und Meßspannung s. Seite 6 - Bild 3!

#### *REGEL-MODE [7]: 3-phasige Messung / max. 15 dreiphasige Kondensatoren*

- *externe Eigenstrommessung* der Kondensatoren mittels 1...6 Stück MMI6000
- Auswahl der Anzahl MMI in C\_TEST Mode
- Einsatz bei großen Anlagen mit bis zu 6 Schaltschränken
- Anschluß der MMI6000 über LAN-Kabel an COM2 des ESR-7000-R15
- Anschluß des ESR-7000-R15: wie Regel-MODE 4

*REGEL-MODE [8]: 1-phasige Messung / max. 15 dreiphasige Kondensatoren*

- *externe Eigenstrommessung* der Kondensatoren mittels 1...6 Stück "MMI6000"
- Auswahl der Anzahl MMI in C\_TEST Mode
- Einsatz bei großen Anlagen mit bis zu 6 Schaltschränken
- Anschluß der MMI6000 über LAN-Kabel an COM2 des ESR-7000-R15
- Anschluß des ESR-7000-R15 wie Regel-MODE 5

*REGEL-MODE [9]: 3-phasige Messung / max. 3x5 einphasige Kondensatoren L-N*

- Entspricht *Regel-MODE 1*, jedoch *Fernmessung* der Leistungen über ein "MMI7000"
- Anwendung, wenn sich der Stromwandler weit entfernt von der Anlage befindet
- Anschluß des MMI7000 über LAN-Kabel an **COM2** des ESR-7000-R15
- Anschluß des MMI7000: wie ESR-7000-R15 auf Seite 6 / Bild1
- Anschluß des ESR-7000-R15:nur 3-phasiger Spannungsanschluß, Stromeingänge nicht benötigt

*REGEL-MODE [10]: 3-phasige Messung / max. 15 dreiphasige Kondensatoren*

- Entspricht *Regel-MODE 4*, jedoch *Fernmessung* der Leistungen über ein "MMI7000"
- Anwendung, wenn sich Stromwandler weit entfernt von der Anlage befindet
- Anschluß des MMI7000 über LAN-Kabel an **COM2** des ESR-7000-R15
- Anschluß des MMI7000: wie ESR-7000-R15auf Seite 6 / Bild1

- Anschluß des ESR-7000-R15:nur 3-phasiger Spannungsanschluß, Stromeingänge nicht benötigt

*REGEL-MODE [11]: 3-phasige Messung / max. 15 dreiphasige Kondensatoren Fernmessung und interne Eigenstrommessung (L1...L3)*

- Entspricht *Regel-MODE 6*, jedoch *Fernmessung* über ein "MMI7000" *interne*
- *Eigenstrommessung* über die Stromeingänge L1...L3 möglich (z.B. für 1-3 Schränke)

- Anschluß des MMI7000 über LAN-Kabel an **COM2** des ESR-7000-15

- Anschluß des MMI7000: wie ESR-7000-R15 auf Seite 6 / Bild1

#### *REGEL-MODE [12]: 3-phasige Messung / max. 15 dreiphasige Kondensatoren Fernmessung und interne Eigenstrommessung (L1...L3)*

- Entspricht *Regel-MODE 6*, jedoch *Fernmessung* über ein "MMI7000"
- *interne Eigenstrommessung* über die Stromeingänge L1...L3 möglich
- (zugeordnete Einzelphasenüberwachung für 1 Schrank)
- Anschluß des MMI7000 über LAN-Kabel an **COM2** des ESR-7000-R15
- Anschluß des MMI7000: wie ESR-7000-R15auf Seite 6 / Bild1

#### **3 I-WANDLER PRIM** [1000 ] A / X ( 5 ... 13000) A Auswahl Primärstrom der Stromwandler der Anlage. Programmierung erfolgt nacheinander für L1...L3. Eingabe über  $\bigwedge \bigvee$ . Abspeichern/ Weiter mit ENTER

### **4 I-WANDLER SEK** 1000 A /[ 5 ]A ( 1 / 5 A ) Sekundärstrom der Stromwandler der Anlage. Eingabe über  $\bigwedge \bigvee$ . Abspeichern/ Weiter mit ENTER

### **5 ENDSTOPP**

Programmierung der Anzahl der maximal aktiven Kondensatorabzweige.

In Abhängigkeit der gewählten Betriebsart werden nacheinander die max. Anzahl der angeschlossenen Kondensatoren an den Ausgangsgruppen L1...L3 und (falls vorhanden) für die Ausgangsgruppe Σ (Dreiphasenkondensatoren) programmiert.

Die Symbole der Kondensatoren entsprechenden angeschlossenen Kondensatorausgängen.

Eingabe über  $\bigwedge \bigvee$ . Abspeichern/ Weiter mit ENTER

**6 REGELREIHE** [1] ( 1...20 + ED ) Das Verhältnis der Kondensatorabzweigleistungen bestimmt die Regelreihe, wobei der Leistung des 1.

Kondensators immer die Wertigkeit 1 zugeordnet ist. Auswahl der gewünschten Regelreihe nacheinander für L1...L3 sowie Σ (Dreiphasenausgänge).

Sollte die notwendige Regelreihe nicht vorhanden sein, kann eine eigene Regelreihe editiert werden: Auswahl Regelreihe "ED" (s. Anhang 4: "Regelreiheneditor")

#### **7 REGELPRINZIP** Hier kann die Art des Regelverhaltens ausgewählt werden:

- **- FOLGESCHALTUNG**
- **- KREISSCHALTUNG**
- **- INTELLIGENT** (Werkseinstellung)
- **- KOMBIVERDROSSELUNG**

Erklärung der Regelverhalten siehe Kapitel 13 Eingabe über  $\bigwedge^7 \bigvee$ . Abspeichern/ Weiter mit ENTER

### **8 LEISTUNG 1. STUFE** [0,01...255,99]kvar / [10...2550] kvar

(Umschaltung im Expert-Mode)

Zur Ermittlung der Ansprechempfindlichkeit des Reglers wird die Größe des kleinsten Kondensators der Anlage (Stufe1) benötigt. Die Eingabe in kvar erfolgt in 2 Schritten:

1. Vorkommastelle einstellen / ENTER

2. Nachkommastelle einstellen / ENTER Einstellung nacheinander für L1...L3 sowie Σ Wird die Ansprechempfindlichkeit des ESR-7000-15 unterschritten, erfolgt eine Warnung (Anzeige eines **"!"** im Display )

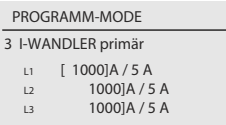

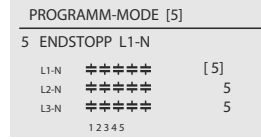

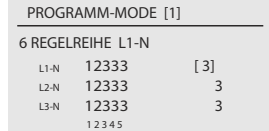

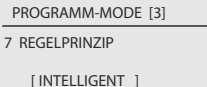

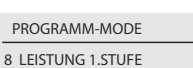

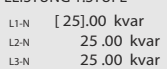

**9 ZIEL COS PHI** [ 0,98 ind ] ( 0,1 ind ... 0,1 cap ) Mit der Einstellung des Ziel-cos Phi wird der Leistungsfaktor festgelegt, der durch die Blindleistungskompensation erreicht werden soll. Auswahl erfolgt nacheinander für L1 ... L3 Auswahl über $\bigwedge^2 V$ , Speichern mit ENTER.

PROGRAMM-MODE 9 ZIEL cos j [ 0.980 IND]

PROGRAMM-MODE [3]

10 2ter ZIEL cos j [ LIEFERUNG ]

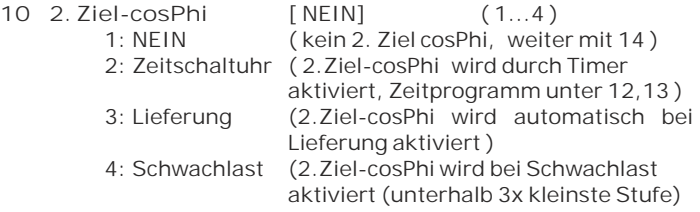

- **11 2. Ziel-cosPhi** [ 0,9 IND ] (0,1 ind ... 0,1 cap ) Programmierung des Sollwertes für den 2. Ziel-cosPhi ( nur vorhanden, wenn unter 10 ausgewählt )
- 12 EINSCHALTZEIT | 2 [ HH:MM:SS ] Einschaltzeit des Timers für 2. Ziel-cosPhi ( nur vorhanden, wenn unter 10 ausgewählt )
- 13 AUSSCHALTZEIT<sup>[2</sup> [HH:MM:SS] Ausschaltzeit des Timers für 2. Ziel-cosPhi ( nur vorhanden, wenn unter 10 ausgewählt )
- **14 MEßSPANNUNG** L-L [400]V ( 50...760) V Programmierung der Meßspannung. Die hier programmierten Werte beziehen sich immer auf die Klemmenspannung am Regler ! Auswahl mit  $\bigwedge^2$  Speichern / Weiter mit ENTER
- **15 SPANNUNGSWANDLER** [ NEIN ] (300V-380kV/440V ) Bei Einsatz eines Meßspannungswandlers (z.B. bei Mittelspannungsmessung) kann das Spannungswandler-Übersetzungsverhältnis hier direkt programmiert werden. Auswahl mit  $\bigwedge/\bigvee$ . Speichern / Weiter mit ENTER
- **16 FREQUENZ** [40...90 Hz] (50Hz, 60Hz, 16.7Hz) In problematischen Netzen sollte hier die Netzfrequenz fest eingestellt werden
- **17 ZUSCHALTZEIT**: [ 40 ] sek. ( 1 sek. ... 130min.) Unter Zuschaltzeit versteht man die Zeit zwischen dem Zuschalten von Kondensatoren zur Erhöhung der momentanen Anlagenkapazität. Es ist zu beachten, daß die reale Zuschaltzeit durch die Entladezeit (Sperrzeit) im praktischen Betrieb beeinflußt werden kann.

12 EINSCHALTZEIT j2 EIN[16]: 00 MO-FR AUS 07 : 00 MO-FR PROGRAMM-MODE

PROGRAMM-MODE

15 SPANNUNGSWANDLER

[NEIN]

**18 ABSCHALTZEIT**: [ 40 ] sek. ( 1 sek. ... 130min.) Unter Abschaltzeit versteht man die Zeit zwischen dem Abschalten von Kondensatoren zur Verringerung der momentanen Anlagenkapazität. Auswahl mit  $\bigwedge/\bigvee$ . Speichern / Weiter mit ENTER

**19 ENTLADEZEIT**: [ 60 ] sek. ( 1 sek. ... 130min.) Die Entladezeit ist die Blockierzeit, für die ein einzelner Ausgang zwischen seiner Zu- und Abschaltung gesperrt ist. Sie hat Vorrang vor der Zu- oder Abschaltzeit. Sie richtet sich nach den Entladeeinrichtungen der Kondensatoren. Die Entladezeit einer herkömmlichen Anlage ohne Schnellentladewiderstände oder -drosseln sollte nicht kleiner 40 s eingestellt werden.

Auswahl mit den Tasten  $\bigwedge^2$ . Speichern / Weiter mit ENTER

**20 ALARMTEMPERATUR** [ 55 ] °C ( 20...80 )°C

Die hier programmierbare Alarmtemperatur ist die Temperatur, bei der eine schrittweise Abschaltung der Kondensatorenstufen erfolgt. Nach 10min. spricht das serienmäßige **Alarmrelais (K21)** des Reglers an. Gleichzeitig wird im Display die Alarmursache (Übertemperatur) angezeigt.

Ist die Temperatur wieder abgesunken erfolgt die schrittweise automatische Wiederzuschaltung der notwendigen Abzweige.

Auswahl mit  $\bigwedge/\bigvee$ . Speichern / Weiter mit ENTER

- **21 LÜFTERTEMPERATUR** [ 30 ] °C ( 15...70 )°C Schaltschwelle für das **Lüfterrelais (K23)** zur Steuerung eines Schaltschranklüfters.
- **22 MELDERELAIS** [ AUS ] ( 1...9 )

Das **Melderelais (K22)** kann nach Bedarf für **eine** der folgenden Möglichkeiten programmiert werden:

- **1 AUS**
- **2 Lieferung**: Meldung bei Lieferung von Wirkleistung, **S** Kontrollanzeige:
- **3 Unterstrom**: Meldung bei Meßstromunterschreitung, Das Signal erfolgt bei Unterschreitung derAnsprechempfindlichkeit des Reglers. **4 - Oberschwingungen**: Meldung bei Überschreitung eines Grenzwertes des Klirrfaktors THD-V , Dieser Wert kann unter "38 Harmonische" (in%)parametriert werden. **5 - Fehler-Eigenstrommessung U H** Kontrollanzeige: Kontrollanzeige:
- **6 Fehler COM1** (Schnittstellenfehler) **7 - Fehler COM2** (Schnittstellenfehler) **E** Kontrollanzeige:
- **8 Fehler COM1/2** (Schnittstellenfehler) **E** Kontrollanzeige:
- **9 C-DEFECT**

### **23 EXTERNER EINGANG** [ NEIN ] ( 1...8 )

Programmierung der gewünschten Aktion bei Anlegen einer Steuerspannung (110-230V~) am externen Eingang:

- **1 NEIN** ( keine Aktion)
- **2 2. Parametersatz** (Umschalten auf 2. Parametersatz) diese Auswahl aktiviert gleichzeitig die folgenden Punkte 24...37 zur Programmierung der Werte des 2. Parametersatzes
- **3 Externer Fehler** (Ausgabe einer Fehlermeldung)
- **4 Fern Zuschalten**
- **5 Fern Abschalten**
- **6 Fern Stopp**
- **7 Koppelbetrieb parallel COM 2**
	- (Eingang für Signal von Koppelschalter)
- **8 Koppelbetrieb Master /Slave COM 2** (Eingang für Signal von Koppelschalter)

Applikation Reglerkopplung: Seite 31

**Programmierung der Werte des 2. Parametersatzes** (nur aktiv, wenn 23 EXTERNER EINGANG auf 2.Parametersatz)

Standardmäßig entsprechen die Werte des 2. Parametersatzes denen der normalen Parameter. Durch Aktivierung werden gezielt Parameter des Gerätes verändert.

Durch Anlegen eines (110-230V~) Signals am externen Eingang wird der 2. Parametersatz mit folgenden Werten aktiviert:

- **24. I-Wandler prim**  2
- **25. I-Wandler sek.**  2
- **2** 26. Endstopp

 $\overline{2}$ 

- 2 27. Regelreihe
- 2 28. Regelprinzip
- **29. Leistung 1.St.**  2
- **30. Ziel cos-Phi** (im 2. Parametersatz): Sollwert 2
- **31. 2.Ziel cos-Phi** (im 2. Parametersatz): NEIN/Lieferung/Timer 2
- **32. 2.Ziel cos-Phi** (im 2. Parametersatz): Sollwert 2
- **33. Einschaltzeit** Ziel cos-Phi-2 2
- **34. Ausschaltzeit** Ziel cos-Phi-2 2
- **35. Zuschaltzeit** 2
- **36. Abschaltzeit**  2
- **37. Entladezeit** 2

Die Programmierung des 2. Parametersatzes erfolgt äquivalent der Programmierung der normalen Parameter ( 3 - 19)

**38 HARMONISCHE** (Oberschwingungsgrenzwert U) [ 7 ]% (--,-- ...25,5)% Grenzwert des Klirrfaktors THD-V (in%), bei dessen Überschreitung eine Meldung erfolgt. THD-V ist das Verhältnis der geometrischen Summe der ungeraden Oberschwingungen zur Grundwelle. Im Display erfolgt in jedem Fall eine Warnung, Ausgabe über Melderelais erfolgt, wenn unter **22** ausgewählt.

- **39 HARMONISCHE** (Oberschwingungsgrenzwert I) [ -,- ]% (-,- ...25,5)% Grenzwert des Klirrfaktors THD-I (in%), bei dessen Überschreitung eine Meldung erfolgt.
- **40 UHR** [ HH:MM ], **DATUM** System-Uhrzeit und Datum stellen (Uhrzeit bleibt durch interne Batterie auch bei Stromausfall erhalten) Auswahl erfolgt mit  $\bigwedge / \bigvee$ . Speichern / Weiter mit ENTER
- **41 Q-OFFSET** (L1-L3) [NEIN] (Vielfaches der kleinsten Stufe) In diesem Punkt wird unabhängig von Ziel-cosPhi und Regelung eine zusätzliche kapazitive Leistung zugeschaltet - z.B. für eine Trafo-Festkompensation. (Wert über Pfeiltasten programmierbar)
- **42 KONTRAST** [ 4 ] ( 0...10) Kontrasteinstellung des Displays für beste Ablesbarkeit
- **43 GRUNDEINSTELLUNG** [ NEIN ] (JA/NEIN) Bei Auswahl von JA und Bestätigen mit ENTER erfolgt eine Rücksetzung aller Parameter in die Grundeinstellung des **Anlagen**herstellers. (optimale Werte für die Anlage, wenn der Regler mit der Komplettanlage geliefert wurde). Wird der Regler ab Werk ausgeliefert, entspricht dieser Punkt der Werkseinstellung.

**ACHTUNG: Alle eigenen Einstellungen gehen verloren** 

### **Kapitel 6.1: PROGRAMMIERSPERRE**

Zum Schutz gegen unberechtigtes oder versehentliches Verstellen der Systemparameter ist der Regler mit einer Programmiersperre versehen. Diese kann im **Expertenmode** aktiviert werden. Bei aktiver Sperre können alle Parameter eingesehen, aber nicht geändert werden.

Möglichkeiten: Sperre aktiv / Nicht aktiv / Automatische Aktivierung nach 24h

### **Kapitel 7: HILFE-Funktionen / aktuelle Ausgangsbelegung**

Der ESR-7000-R15 besitzt eine kontextbezogene Hilfefunktion.

Zu jedem Menüpunkt sind eine oder mehrere Hilfeseiten verfügbar, die direkt über die HELP-Taste erreichbar sind. Geblättert wird über die  $\bigwedge/\blacktriangledown$  Tasten, der Rücksprung erfolgt mittels ESCape.

Im Automatikbetrieb (===AUTO-MODE===) sind 9 Hilfeseiten hinterlegt. Die ersten Seiten erläutern die allgemeine Bedeutung der verwendeten Zeichen.

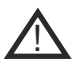

Auf den o.g. Hilfeseiten 7...9 wird die aktuelle Zuordnung der internen Relaisausgänge K01...K15 zu den Phasen und den Kondensatoren direkt angezeigt.

Diese Tabelle ist abhängig vom eingestellten REGEL-MODE und ändert sich dementsprechend.

Die hier angezeigte Zuordnung ist insbesondere im REGEL-MODE 2 (MIXED MODE) nicht trivial und daher unbedingt zu beachten !

s. Beispiel nächste Seite

### **Kapitel 8: ALARMRELAIS / FEHLERMELDUNGEN**

Der Kontakt des **Alarmrelais (K21)** ist im Normalbetrieb geschlossen und fällt im Fehlerfall ab. Gleichzeitig wird der zugehörige Fehler im Display als Klartext angezeigt:

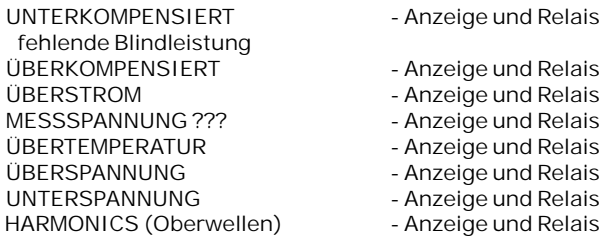

Zusätzlich werden diverse Meldungen für verschiedene Betriebszustände generiert. Eine individuelle Anpassung bzw. Ausblendung einzelner Meldungen ist im Expertenmode 2 möglich.

Beim Ausblenden werden die Anzeige der Meldung im Display, die evtl. Ausgabe über das Alarmrelais und Auswirkungen auf den Regelprozess unterdrückt.

Beispiel: REGEL-MODE 2 (MIXED-MODE) eingestellt im ENDSTOPP auf: 4 Stufen mit je 3 einphasigen Kondensatoren sowie 3 Stufen mit je 1 dreiphasigen Kondensator

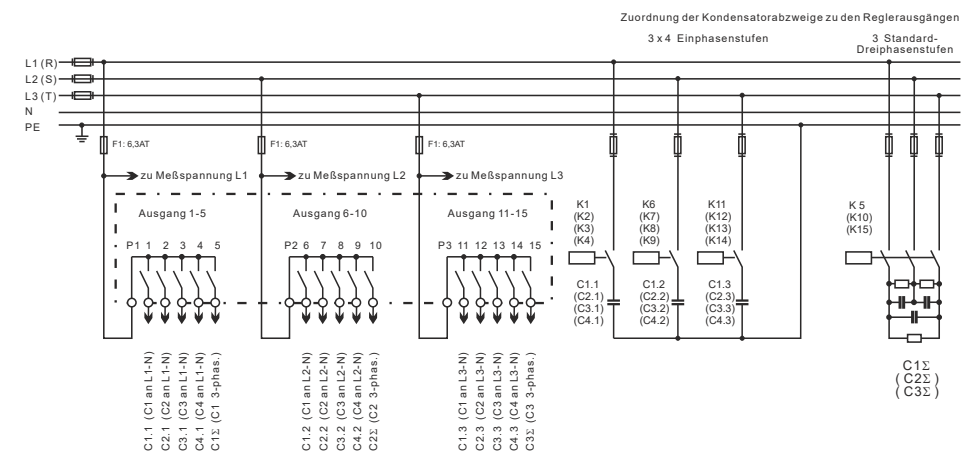

Bei o.g. Einstellung werden vom ESR-7000-R15 die Kondensatoren automatisch gemäß Schaltplan zugewiesen.

Diese Ausgangszuordnung kann jederzeit im Hilfe-Mode AUTO-MODE / HELP / Seite 7...9 abgerufen werden und wird im o.g. Beispiel wie folgt angezeigt:

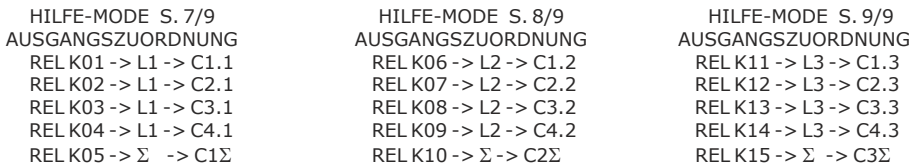

### **Kapitel 9: HANDBETRIEB**

Der Handbetrieb ist für die Inbetriebnahme sowie für Wartungsund Servicearbeiten konzipiert. Das Menü HAND-MODE besteht aus folgenden Unterfenstern:

**1 HANDSTEUERUNG** [STOPP] L1 ( L1...L3) Im Handbetrieb können - unabhängig von den vorhandenen Netzverhältnissen Kondensatorenabzweige **in der eingestellten Regelreihe und Schaltzeit** zu- oder abgeschaltet werden. Ausgangszustand ist STOPP (keine Stufen werden geschaltet) ZUSCHALTEN bzw. ABSCHALTEN von Stufen erfolgt durch Betätigen der Tasten ♠ bzw. ↓ Dieser Handbetrieb erfolgt nacheinander für die einzelnen Phasen L1-L3 bzw S . Der Betriebszustand sowie die Diff-Blindleistung der

aktuellen Phase werden stets im Display angezeigt.

### **2 STUFENSTATUS** [AUTO] (FEST/ AUTO/ AUS/ EIN)

In Sonderfällen können hier bei Bedarf nacheinander (Weiterschaltung durch ENTER) alle Ausgänge des Reglers (C1- C15) für folgende Zustände fest definiert werden:

**AUTO**: Automatikbetrieb Normalbetrieb Der betreffende Ausgang wird durch ein Kondensatorsymbol gekennzeichnet.

**FEST**: Ausgang ist ständig fest eingeschaltet z.B. für eine ständige Grundkompensation. Der Ausgang wird durch ein unterstrichenes Kondensatorsymbol gekennzeichnet.

**AUS**: Ausgang ist ständig abgeschaltet z.B. um vorübergehend einen defekten Kondensator abzuschalten. Das Kondensatorsymbol dieses Ausgangs wird ausgeblendet. Es erscheint ein Bindestrich (Minus).

**EIN**: schaltet die ausgewählte Stufe temporär EIN (z.B. für Inbetriebnahme) - eine evtl. abzuwartende Entladezeit der Stufe wird angezeigt.

Die aktuelle Stufe ist durch Blinken gekennzeichnet. Einstellung des gewünschten Zustands über  $\bigwedge^2 \bigvee$ . Mit ENTER wird abgespeichert und zur nächsten Stufe gewechselt.

Die programmierten Zustände für die Ausgänge bleiben auch im Automatikbetrieb im Display sichtbar.

HAND-MODE 1  $1$  [ STOPP ] L1 40 kvar 1 2 3 4 5 L1

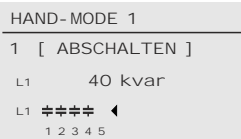

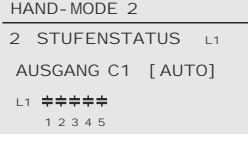

 $\equiv$  AUTO

**FEST** 

 $-$  AUS

 $\equiv$  EIN

### **Kapitel 10: SERVICEMENÜ / Fehlerspeicher**

Mit dem Betriebsartentaster gelangt man in das Servicemenü.

Hier können neben den gespeicherten Maximalwerten der Netzparameter auch die Anzahl der Schaltspiele der einzelnen Kondensatoren und ihre Betriebszeit angezeigt werden.

Der Aufruf der gewünschten Stufe [ in eckigen Klammern ] geschieht mittels der Pfeiltasten.

Desweiteren steht ein Fehlerspeicher zur Verfügung, in dem die letzten Fehlerzustände der Anlage in Klartext abgelegt sind. (z.B. kurzzeitige Übertemperatur oder Überspannung)

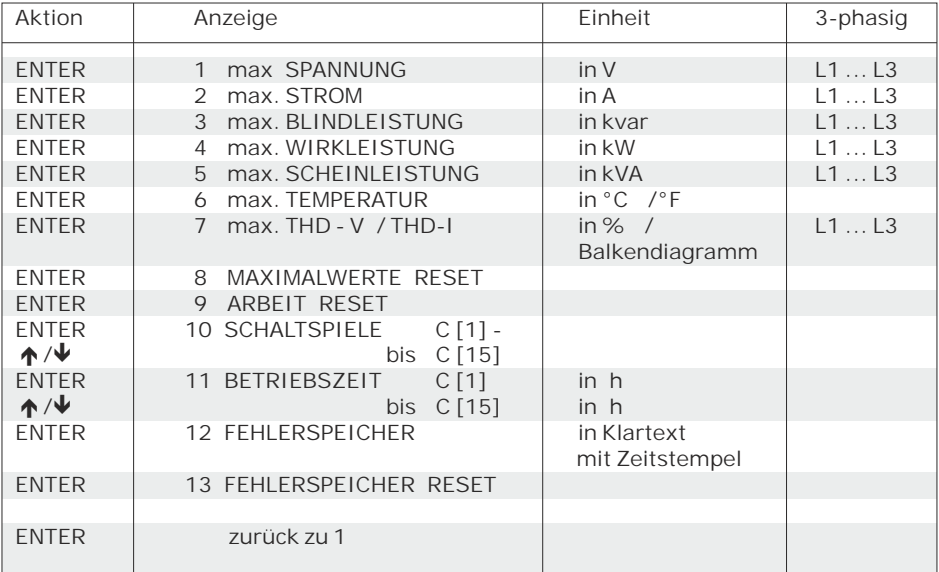

Mittels Pfeiltasten ist der Aufruf des Zeitstempels möglich. (Punkt 1...6)

Bsp. Fehleranzeige: Überkompensiert in Phase L3 mit Datum / Uhrzeit

#### SERVICE

 12 FEHLERSPEICHER kapazi ti ve Lei stung zu hoch überkompensiert L3 01.03.16 - 15:58:00

### **Kapitel 11: EXPERTEN-MODE 1 und 2**

Der Expertenmode dient der Einstellung von Werten, die im Normalfall nicht geändert werden sollten. Aus Schutz vor Fehlbedienung besitzt diese Ebene einen Zugangscode

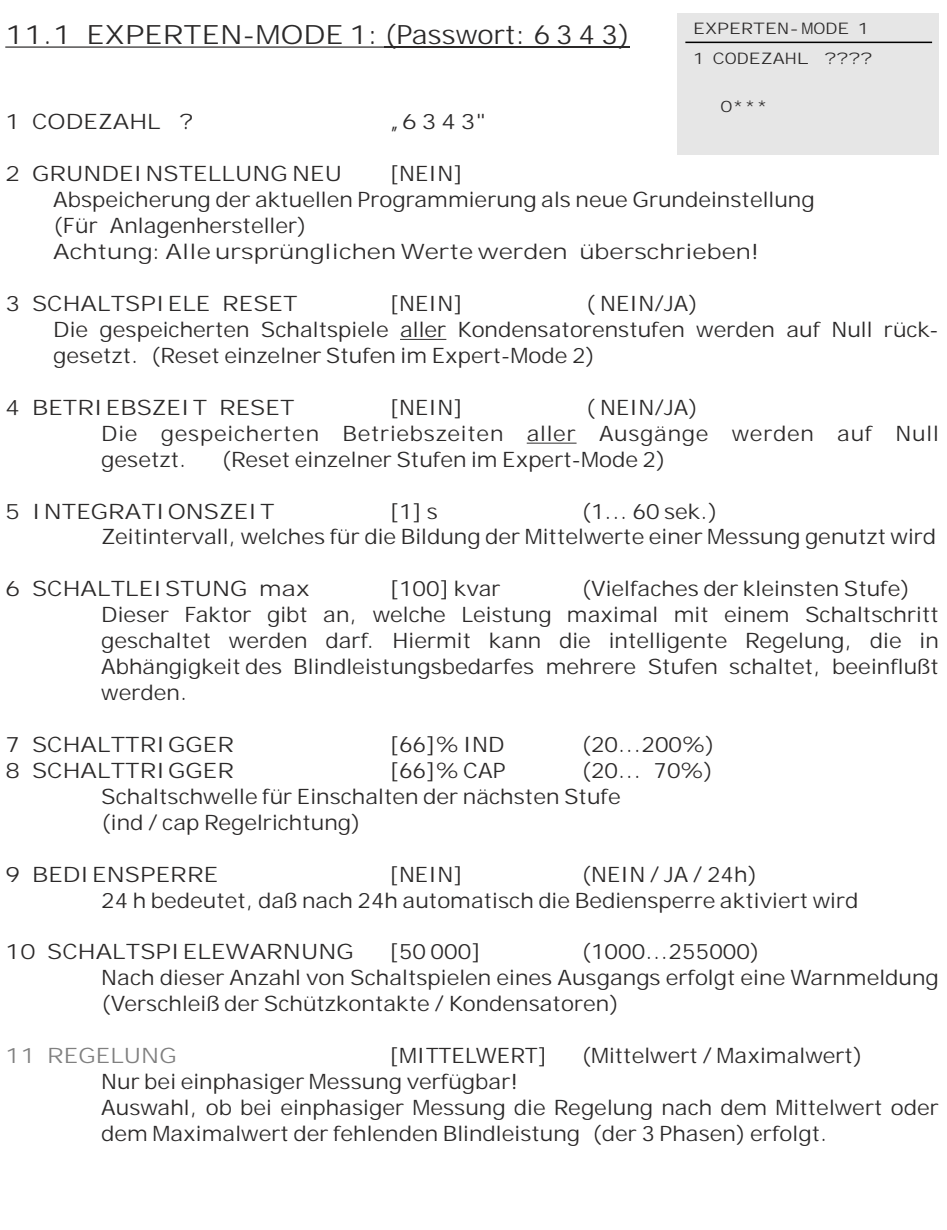

**12 ANZEIGE** [cos j -0.10 ... +0.10]  $(tan j -9.95 ... +9.95)$  $(cos i -0.910 ... +0.910)$  $(tan j -0.456 ... +0.456)$ 

Einstellung der Anzeige des Leistungsfaktors (cos oder tan)

- **13 U-SCHALTUNG** [ N L1 L2 L3 ]  $( - 11 - 12 - 13)$
- **!** Die Anschlußart der Spannung (mit oder ohne N) ist hier zwingend einzustellen!
- **14 LEISTUNG 1. STUFE** [0...255] (0...2550; 0...25500) kvar Der Bereich für die Eingabe der Stufenleistung kann hier umgeschaltet werden. ( z.B. für Mittelspannungsmessung)
- **15 CODEZAHL ÄNDERN** [NEIN] (NEIN / JA)
- **16 19 CODEZAHL** [6] 3 4 3 Änderung
- **20 ERROR-BACKLIGHT** [PINK] (OFF / RED / WHITE ) Änderung der Farbe der Hintergrundbeleuchtung bei einem Fehler

### **11.2 EXPERTEN-MODE 2** ( Passwort: 6 3 4 3 )

Der 2. Expertenmode beinhaltet alle Betriebs-, Warn- und Störmeldungen, die vom Regler angezeigt werden. Diese können hier einzeln aktiviert oder deaktiviert werden.

Alternativ ist die Einstellung einer Verzögerungszeit (bis 255 sek.) möglich, nach der die betreffende Meldung aktiv wird.

Bei Deaktivierung werden sowohl die Anzeige der Meldung im Display, als auch die eventuelle Aktivierung des Relais oder Auswirkungen auf das Regelverhalten unterdrückt.

**1 CODEZAHL ? "6 3 4 3"**

**2 ANZEIGEN / ALARM** [JA] aktiv (JA / NEIN) *Aktivierung/Deaktivierung der einzelnen Betriebs-, Warn- und Störmeldungen*

*Meßspannung, Überspannung, Über-, Unterkompensiert, Oberwellen, Übertemperatur, Überstrom, Unterspannung, Schaltspiele, Messstrom, Fehler COM1, Fehler COM2, Modbus-Fehler, Abschalten, Stop, Zuschalten, Anlagenstrom<, Bus-Error-Extern, C-Defekt, Anlagenstrom>0, Überlast Anlage, Externer Fehler, Relais-Fehler*

- **3 ALARMRELAIS** Verzögerungszeit [10] min. (1...255 min.)
- **4 UNTERSPANNUNG** [50] % (20 ... 95%) unterschreitet die Meßspannung diesen Wert, werden alle Stufen gleichzeitig abgeschaltet.
- **5 ÜBERSPANNUNG** [115] % (105...140%) überschreitet die Meßspannung diesen Wert, werden die Stufen Schritt für Schritt abgeschaltet.

Wenn die Meßspannung wieder im definierten Bereich liegt, erfolgt die schrittweise Wiederzuschaltung der Stufen.

**6 ÜBERKOMPENSIERT** [Q-DIFF] (0,99 - 0,10 CAP) Einstellung, bei welchem cosPhi die Meldung "Überkompensiert" erfolgt. Dies erfolgt unabhängig vom Ziel-cos Phi.

**7 UNTERKOMPENSIERT** [Q-DIFF] (0,99 - 0,10 IND) Einstellung, bei welchem cosPhi die Meldung "Unterkompensiert" erfolgt. Dies erfolgt unabhängig vom Ziel-cos Phi.

**8 SCHALTSPIELE C1** RESET [NEIN] ( JA / NEIN ) bis **C15** RESET [NEIN] ( JA / NEIN ) Rücksetzen der Schaltspiele der **einzelnen** Kondensatoren möglich, z.B. nach dem Austausch von Kondensatoren oder Schaltschützen

**9 BETRIEBSZEIT C1** RESET [NEIN] ( JA / NEIN ) bis **C15** RESET [NEIN] ( JA / NEIN ) Rücksetzen der Betriebszeiten der **einzelnen** Kondensatoren möglich, z.B. nach dem Austausch von Kondensatoren oder Schaltschützen

# **Kapitel 12: OSZI-MODE**

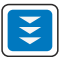

Erreichbar durch Betriebsartentaste im Hauptmenü. Im Oszi-Mode wird die aktuelle Form einer Periode von Spannung und Strom grafisch angezeigt. Hieraus können Informationen über Phasenverschiebung und Kurvenform gewonnen werden. Anzeige ist nacheinander für L1...L3 möglich.

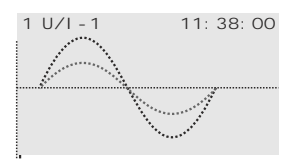

### **Kapitel 13: DISPLAY-EDITOR**

Erreichbar durch Betriebsartentaste im Hauptmenü. Im Display Editor können die Werte ausgewählt werden, die im Anzeigemode 1 (s. Großanzeige Kapitel 5) permanent angezeigt werden sollen. Aus allen verfügbaren 50 Meßwerten kann für jede Zeile getrennt (insgesamt 3 Zeilen) der gewünschte Wert ausgewählt werden.

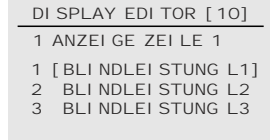

### **Kapitel 14: WARTUNG UND GARANTIE**

Eine Wartung des ESR-7000-R15 ist bei Einhaltung der Betriebsbedingungen nicht erforderlich. Es empfiehlt sich jedoch in Verbindung mit der turnusmäßigen Überprüfung der Kompensationsanlage eine Funktionsprüfung des Reglers durchzuführen.

Die typische Lebenserwartung der internen Li-Batterie beträgt mindestens 8 - 10 Jahre. Sie sollte nur durch den Hersteller gewechselt werden.

Bei Eingriffen in das Gerät während der Garantiezeit erlischt jeglicher Garantieanspruch.

# **Kapitel 15: Schnittstellen**

Der ESR-7000-R15 ist serienmäßig mit zwei RS485-Schnittstellen ausgestattet:

COM 1 befindet sich auf der Unterseite des Gerätes und ist zwecks Durchschleifen (mit Patch-Kabeln) als Doppelbuchse ausgeführt.

Die in der Zeichnung mit "powered" bezeichnete Buchse besitzt zusätzlich eine Versorgungsspannung für Zubehör (z.B. DataLog)

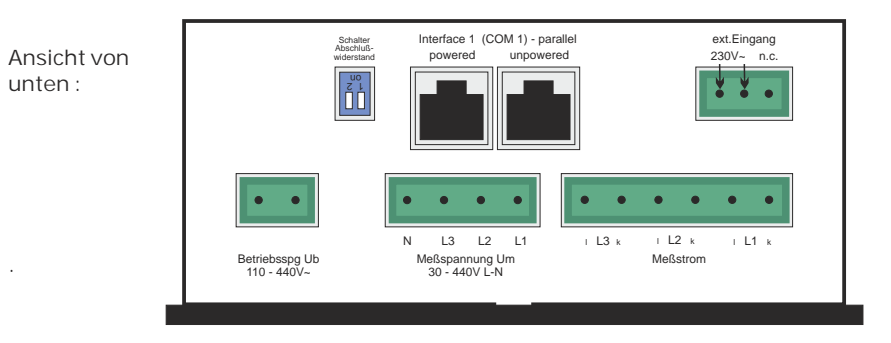

**COM 2** befindet sich auf der Oberseite des Gerätes. Dieses Interface besitzt eine feste Terminierung (Abschlußwiderstand)

Folgende Funktionen können über die Schnittstellen realisiert werden:

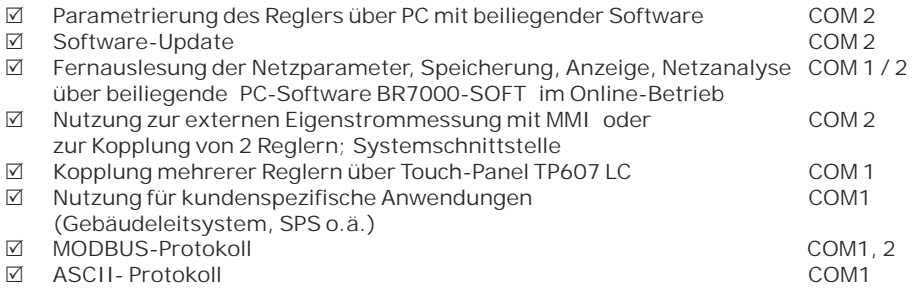

Die Kopplung mit einem PC zur Nutzung der Windows-Software kann von beiden Schnittstellen über das Zubehör " USB-Adapter" erfolgen.

**RS485- Busstruktur**

Alle Geräte werden in einer Linie parallel angeschlossen (Bsp. Anschluß mehrerer ESR-7000- R15 an einem PC) Am günstigsten geschieht dies durch Einsatz handelsüblicher Patch-Kabel. (LAN Kabel)

**Achtung!** Es handelt sich hier NICHT um ein LAN - Netz!

Die max. Leitungslänge im Bus beträgt ca. 1200m. (abhängig von Kabel und Baudrate) Am ersten und letzen Gerät des Busses ist das Kabel mit Widerständen abzuschließen. Die Aktivierung (Terminierung) erfolgt durch den Schalter "Abschlußwiderstand" neben der Klemme "Interface1" ( beide weiße Schalter auf **ON**) **COM 2 ist intern immer terminiert!**

# **Einstellung der Schnittstellen**

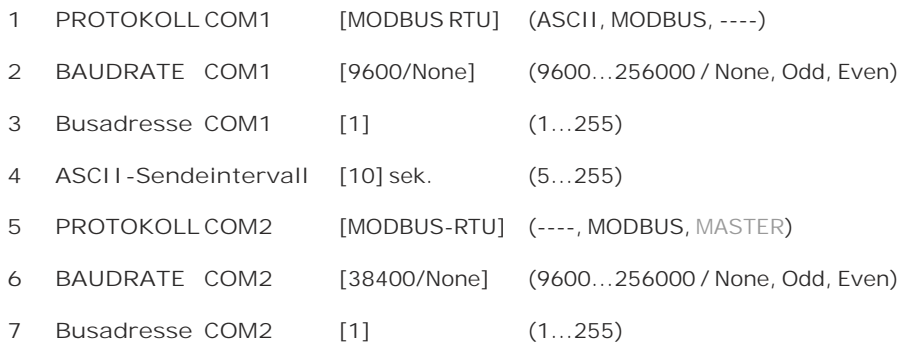

## RJ45 Pinbelegung

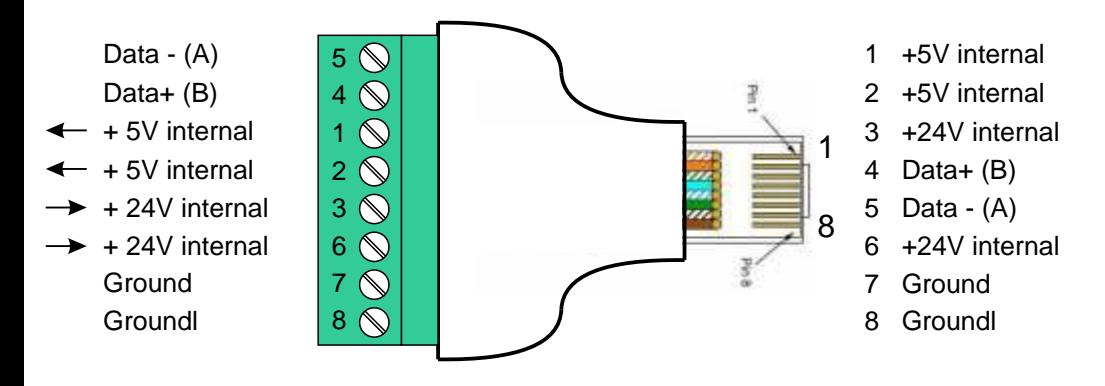

Für herkömmliche Verdrahtung ist ein Adapter als Zubehör verfügbar

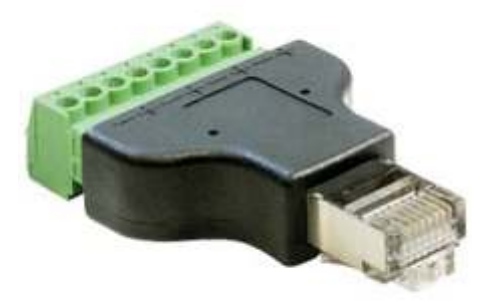

## **Kapitel 16: C-TEST MODE und TEST-LAUF**

Der C-Test-Mode dient der permanenten Überwachung der einzelnen Kondensatorleistungen im Hintergrund. Es handelt sich um eine indirekte Messung durch Vergleich der Ströme vor und nach einer Schalthandlung - und der Zuordnung zum betreffenden Kondensator. Um Fehlmessungen durch gleichzeitige Laständerungen im Netz auszuschließen, werden die Messwerte nur bei positivem Vergleich aus mehreren Messungen zugelassen. (Testversuche). Ein durch diese Messung ermittelter defekter Kondensator wird im Display INVERS angezeigt.

- **1 C-TEST** [JA] (JA / NEIN) Soll der C-Test im Hintergrund durchgeführt werden?
- [MMI8003] Auswahl nur bei Betriebsarten mit externer Eigenstrommessung über MMI... **2 MMI-TYP**
- $[1]$  (1...6) **3 Anzahl MMI**
- [NEIN] (NEIN / JA) **4 DEFEKTER C AUS**
- **5 C-FEHLER(+)** [140]% (105...200) % Hier kann die Abweichung -nach oben- vom Nennwert des Kondensators bestimmt werden, ab dem eine Fehlermeldung erfolgt
- **6 C-FEHLER(-)** [60]% ( 10...95) % Hier kann die Abweichung -nach unten- vom Nennwert des Kondensators bestimmt werden, ab dem eine Fehlermeldung erfolg
- **7 TESTVERSUCHE** [6] ( 3...25) Eine C-Fehlermeldung wird ausgegeben, wenn mindestens mit dieser Anzahl an Messungen nacheinander ein Fehler der Kondensatorleistung festgestellt wurde.
- **8 DEFEKTE-C-BLINKEN** [NEIN] (NEIN / JA) JA: defekter Kondensator wird invers blinkend dargestellt, auch wenn er abgeschaltet ist

**[9] TEST-LAUF** [NEIN] (NEIN / JA) JA: Es werden 3 Testläufe durchgeführt, in denen nacheinander alle Stufen zu- und wieder abgeschaltet werden. Hierbei werden die Differenzströme (vor und nach dem Schalten) aller Kondensatoren erfasst, bewertet und abgespeichert. Diese Werte werden in die Tabelle in Punkt 13 übernommen.

- **10 START**
- **11 TEST-LAUF**
- **12 ABBRUCH**
- **13 C-TEST TESTLAUF** Auflistung der Ergebnisse von C-Test und TEST-LAUF [C01] -> (C-Test) kvar (Test-Lauf) kvar [C02] -> (C-Test) kvar (Test-Lauf) kvar
- **14 ZEITSTEMPEL TEST** Info über letzten Test-Lauf
- **15 SPEICHER RESET** [NEIN] (NEIN / JA) Löschen der C-Test Werte und der inversen Kondensatoren

### **REGELPRINZIP**

Das Regelverhalten kann im Programmiermodus ausgewählt werden.

Grundsätzlich besitzt der ESR-7000-R15 folgende Möglichkeiten der Regelung:

### ˜ **FOLGESCHALTUNG**

In der Folgeschaltung werden die notwendigen Kondensatorstufen Schritt für Schritt nacheinander zu- bzw. abgeschaltet (last in first out). Die Stufung jedes Schrittes entspricht immer der Leistung der kleinsten Stufe.<br>Vorteil: onenaue Definition des jeweils nächst:

**Vorteil:** genaue Definition des jeweils nächstschaltenden Kondensators lange Ausregelzeit, hohe Schalthäufigkeit der kleinen Stufen, ungleichmäßige Beanspruchung der Kondensatoren

**Um die Ausregelzeit dennoch zu verkürzen, schaltet der Regler bei großem Blindleistungsbedarf mehrere Stufen gleichzeitig. Dies gilt für alle Regelarten. Die maximale Größe der gleichzeitig schaltenden Abzweige kann im EXPERT-MODE 1 geändert werden. Bei Vorwahl des Wertes der kleinsten Stufe entsteht die herkömmliche Folgeschaltung.**

### ˜ **KREISSCHALTUNG**

In dieser Variante arbeitet der Regler in der anlagenschonenden Kreisschaltung (first in first out), d.h. bei Stufen gleicher Wertigkeit wird stets diejenige Stufe zugeschaltet, die am längsten abgeschaltet war.

**Vorteil**: gleichmäßige Auslastung der Stufen, Erhöhung der Lebensdauer der Anlage **Nachteil**: nur wirksam bei Regelreihen mit Gruppen gleicher Stufenleistung, lange Ausregelzeit

### ˜ **INTELLIGENT ( Werkseinstellung )**

Das intelligente Regelprinzip verbindet die Vorteile der anlagenschonenden Kreisschaltung (first in first out) mit einer wesentlich schnelleren Ausregelzeit auch bei großen Lastsprüngen und erreicht dieses Ziel mit möglichst wenig Schalthandlungen der Kondensatorstufen. Das optimierte Zeitverhalten wird erreicht durch gleichzeitiges Schalten mehrerer oder größerer Kondensatorgruppen in Abhängigkeit von der fehlenden Blindleistung im Netz. Außerdem werden sowohl die Anzahl der realen Schalthäufigkeiten der Kondensatoren als auch die Einschaltzeiten der Abzweige berücksichtigt.

**Vorteil:** Erreichung des Ziel cos Phi in schneller optimierter Ausregelzeit bei geringer Schalthäufigkeit der Kondensatoren.

˜ **KOMBIVERDROSSELUNG** (Sonderfall für kombiverdrosselte Anlagen ) Die paarweise Verdrosselung erfordert eine dementsprechende Regelreihe (z.B. 1:1:1:1..., 1:1:2:2:..., 1:1:2:2:4:4.. o.ä.) Die Bedingung für das Schaltverhalten ist so definiert, daß die Anzahl der eingeschalteten ungeraden Stufen immer größer oder gleich der Anzahl der eingeschalteten geraden Stufen ist. Der Regler erfüllt die Forderung in diesem Regelregime unter weitgehender Berücksichtigung des o.g. intelligenten Schaltverhaltens.

# **Aufbau des ASCII-Sendeprotokolls**

Es werden nacheinander die folgenden Daten im Takt ausgegeben:

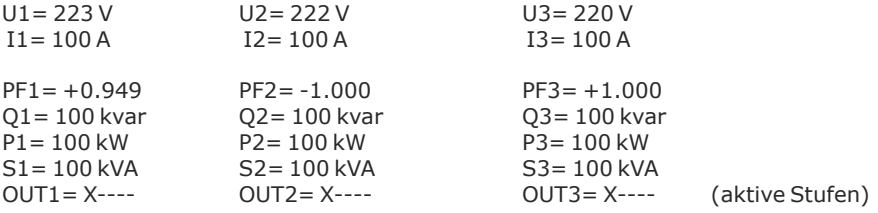

# **Applikation Reglerkopplung**

### Anwendungsbeispiel:

Zwei separate Anlagen arbeiten an 2 Trafoeinspeisungen; es existiert eine Kupplung mit Koppelschalter zwischen beiden Systemen:

- a) Kupplung ist geöffnet: beide Anlagen arbeiten autonom;
- b) Kupplung ist geschlossen: durch die Reglerkopplung werden beide Anlagen im *Parallelbetrieb* symmetrisch betrieben (jeweils gleiche Anzahl von Stufen in jeder Anlage) oder beide Anlagen werden im *Master/Slave Betrieb* betrieben. ( Erst alle Stufen der 1.Anlage, dann alle Stufen der 2.Anlage) Durch diese Betriebsarten werden unerwünschte gegenseitige Beeinflussungen der Kompensationsanlagen bei Betrieb an einer gemeinsamen Sammelschiene (Pendeln ) ausgeschlossen.

Die direkteKopplung von2Blindleistungsreglern ESR-7000-R15 erfolgtüber ihreSchnittstelle  $COM 2$ 

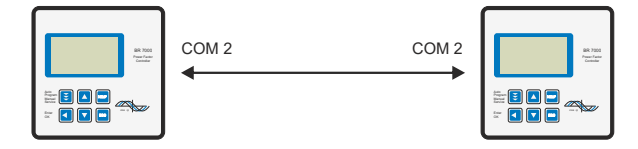

Die Betriebsart des Koppelbetriebs ( Parallelbetrieb bzw. Master-Slave Betrieb) wird im PROGRAMM-MODE unter **23 EXTERNER EINGANG** ausgewählt.

Das 110...230V~ Signal "Koppelschalter geschlossen" ist auf den externen Eingang eines Reglers (Master) zu führen. Die o.g. Programmierung ist nur an diesem Regler durchzuführen.

Weitere Einstellungen sind nicht notwendig.

### **Anhang 1: Tabelle Regelreihen**

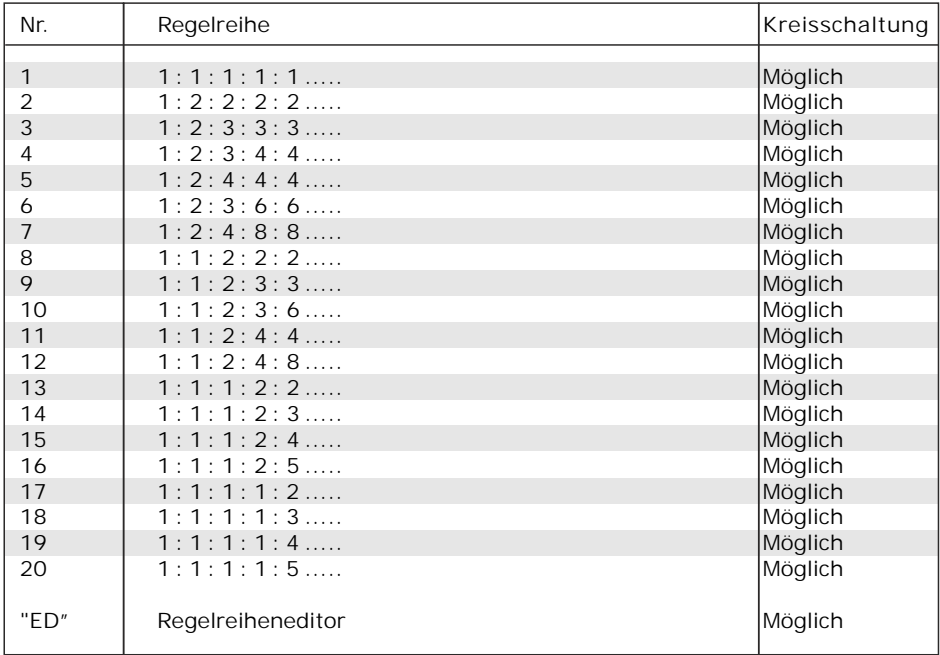

**Regelreiheneditor - Programmierung von Wertigkeiten bis zu 30**

Der Regelreiheneditor ermöglicht die problemlose Erstellung eigener Regelreihen, sollte die benötigte Regelreihe nicht bereits vorhanden sein.

Im "PROGRAMM-MODE" wird die letzte Regelreihe Regelreihe ED - ausgewählt und mit ENTER bestätigt. Hierdurch wird im Hauptmenü ein zusätzlicher Menüpunkt eingefügt -> der Regelreiheneditor. Dieser ist über die Taste "Betriebsart" erreichbar.

Im Regelreiheneditor können nacheinander alle Stufen mit den Auswahltasten  $\bigwedge^2$  auf die gewünschten Wertigkeit gesetzt werden. Mit ENTER wird die jeweils nächste Stufe erreicht.

Im Regelreiheneditor können die einzelnen Stufen bis zu einer Wertigkeit von 30 (!) programmiert werden. Angezeigt wird die Wertigkeit >9 im Display wie folgt:

10=A, 11=B, 12=C, 13=D, 14=E, 15=F, 16=G .... 30=U

**Achtung:** Es können alle Regelreihen (auch abwärts) erstellt werden. Ob die erstellte Regelreihe auch "sinnvoll" ist, entscheidet der Kunde.

Die maximale Anzahl der Stufen kann durch ein programmiertes ENDSTOPP begrenzt sein.

Mit der Taste "Betriebsart" wird der Editor verlassen.

# **Anhang 2: Hinweise bei Störungen**

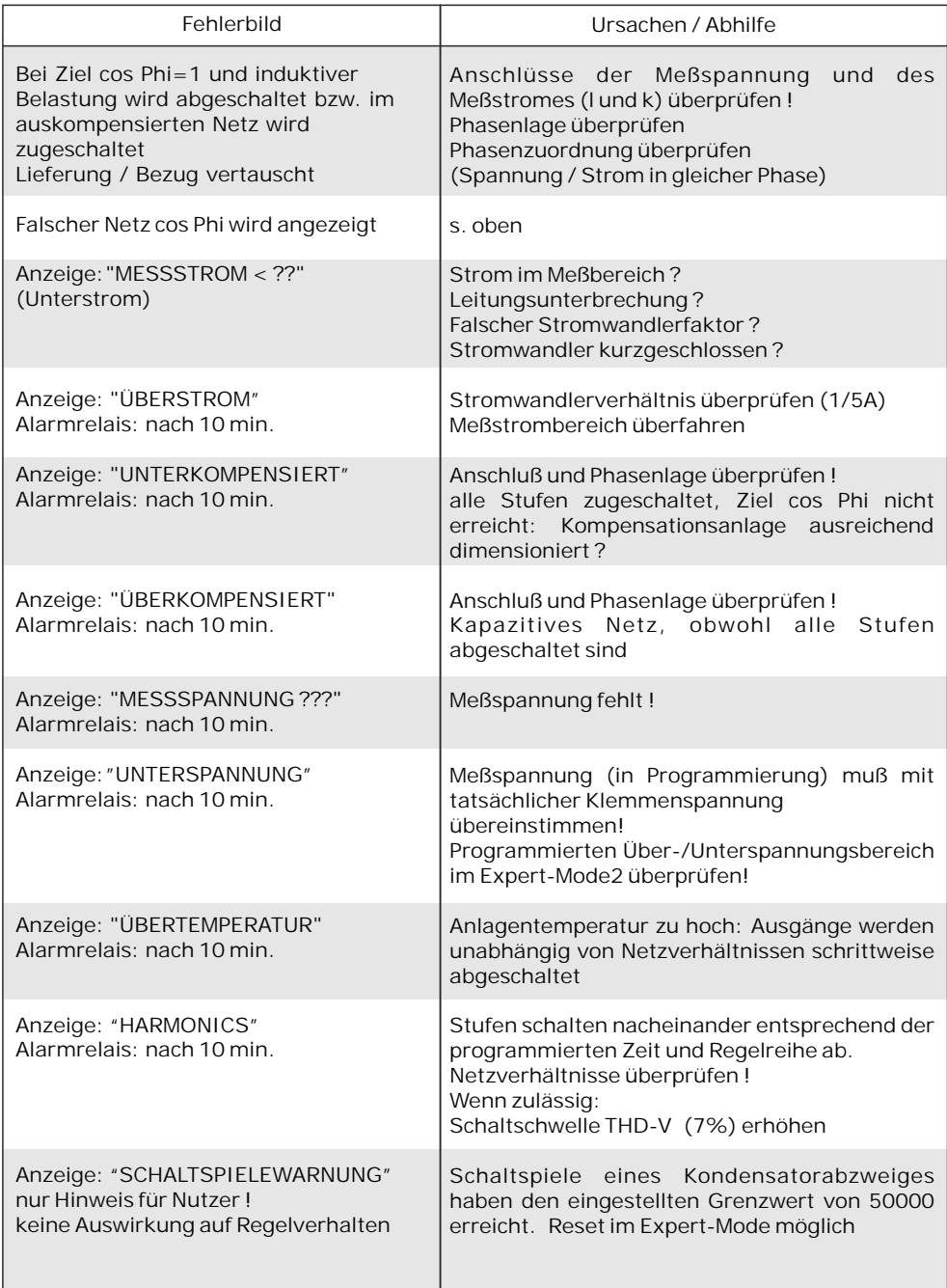

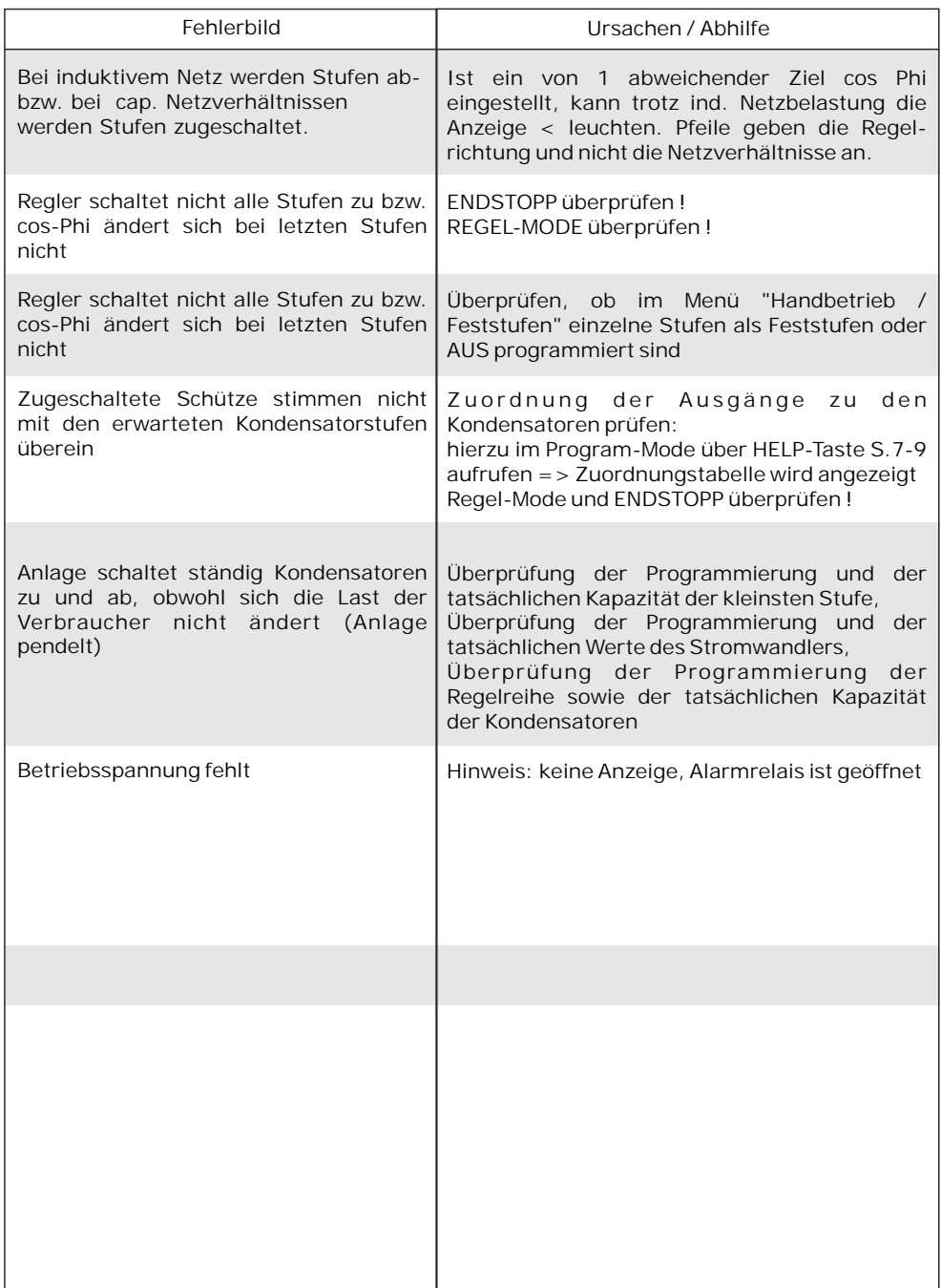

# **Anhang 3: Technische Daten**

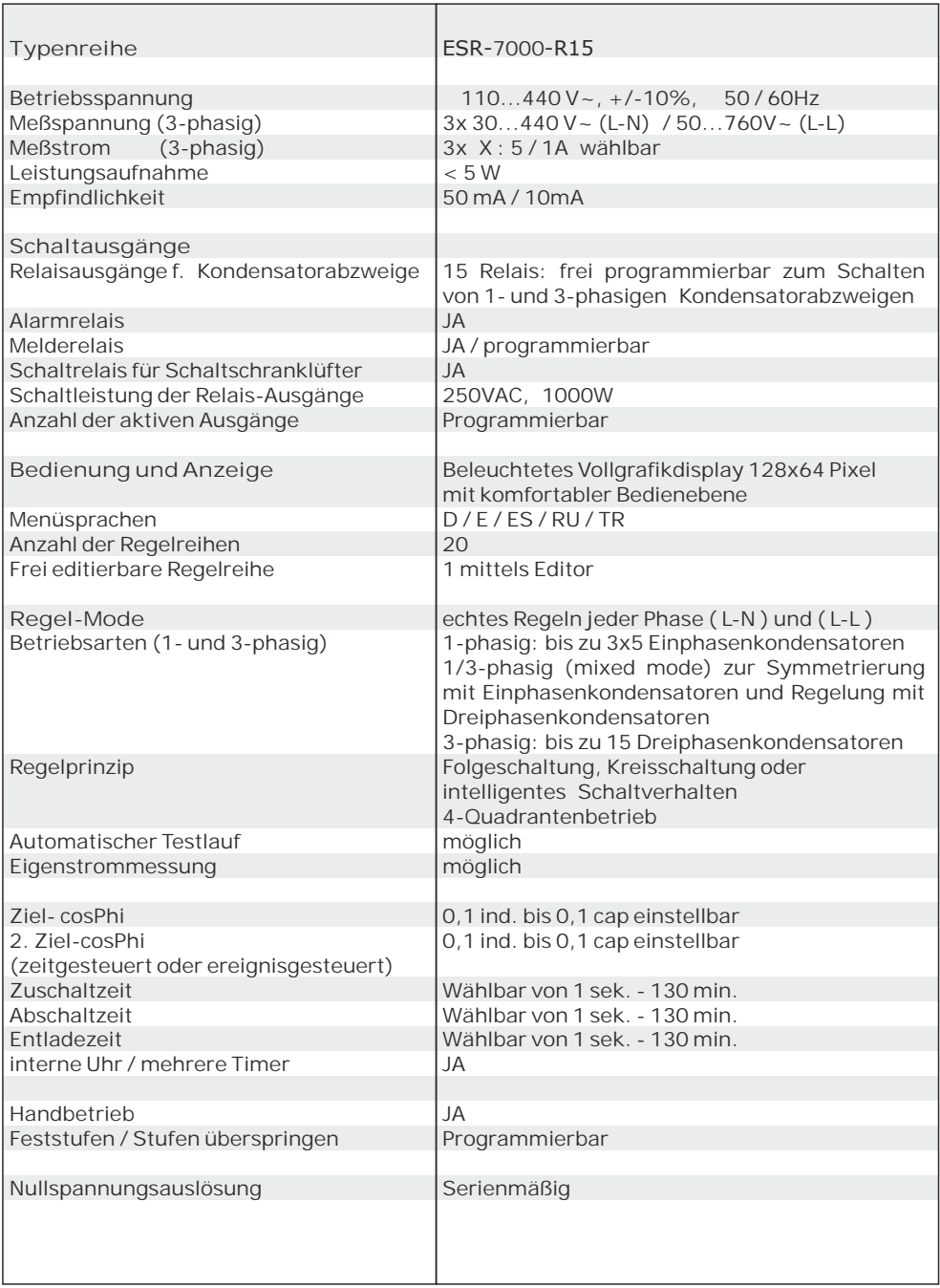

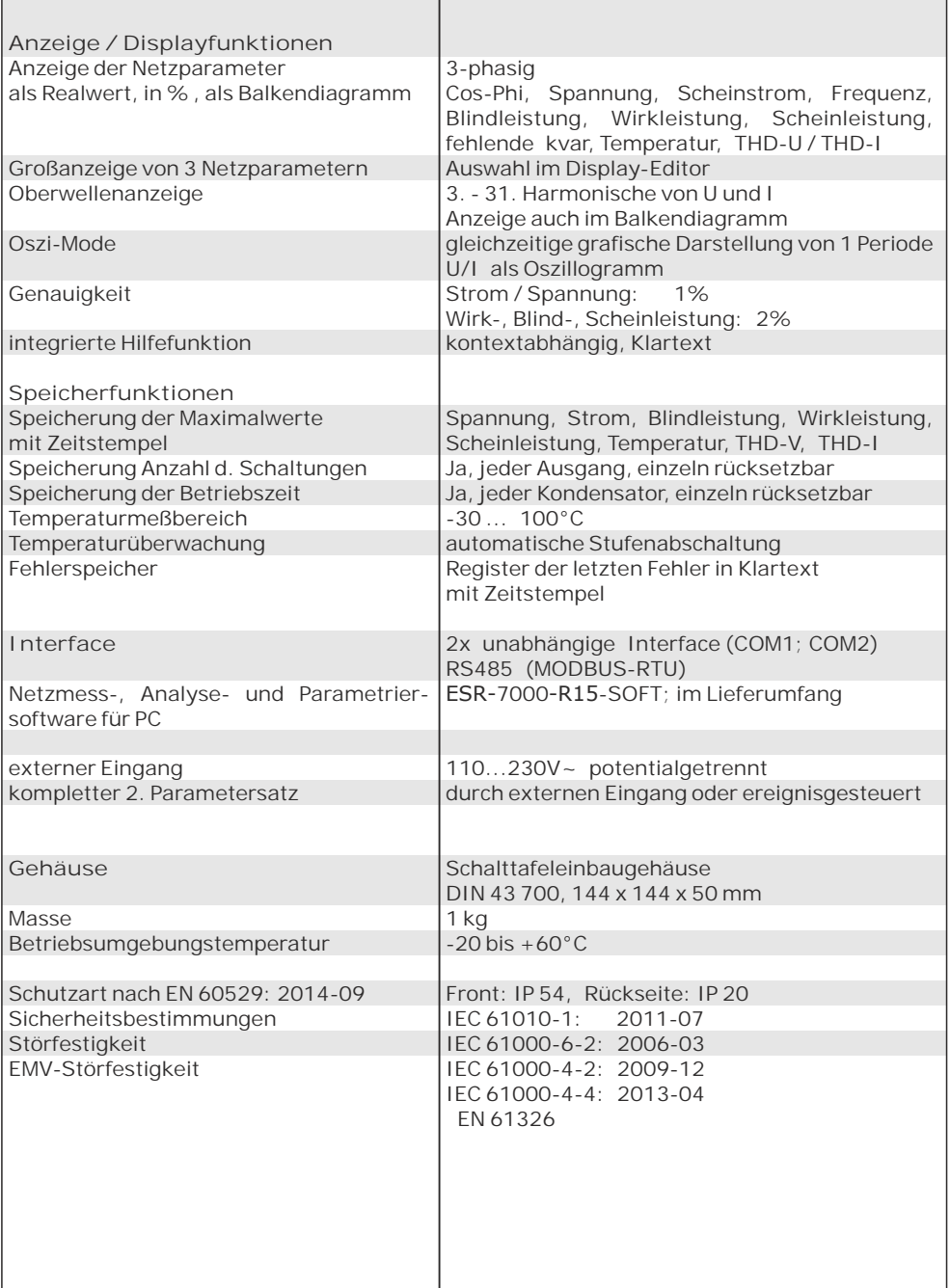

### **Anhang 4: Werkseinstellung**

Anmerkung: Die folgenden Werte der Werkseinstellung sind nur dann aktuell, wenn der Regler direkt ab Werk ausgeliefert wird. Ansonsten werden diese Werte durch eine Grundeinstellung des Kompensationsanlagenherstellers ersetzt. (Optimale Werte für die entsprechende Kompensationsanlage)

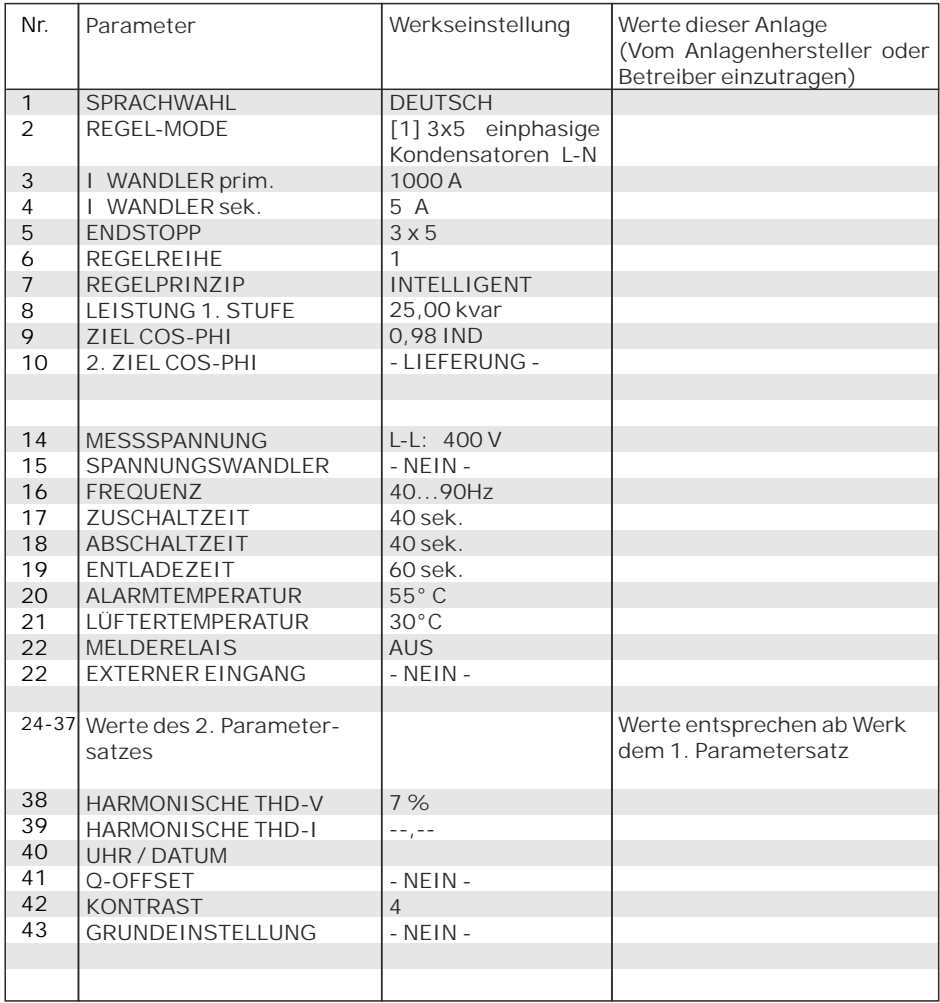

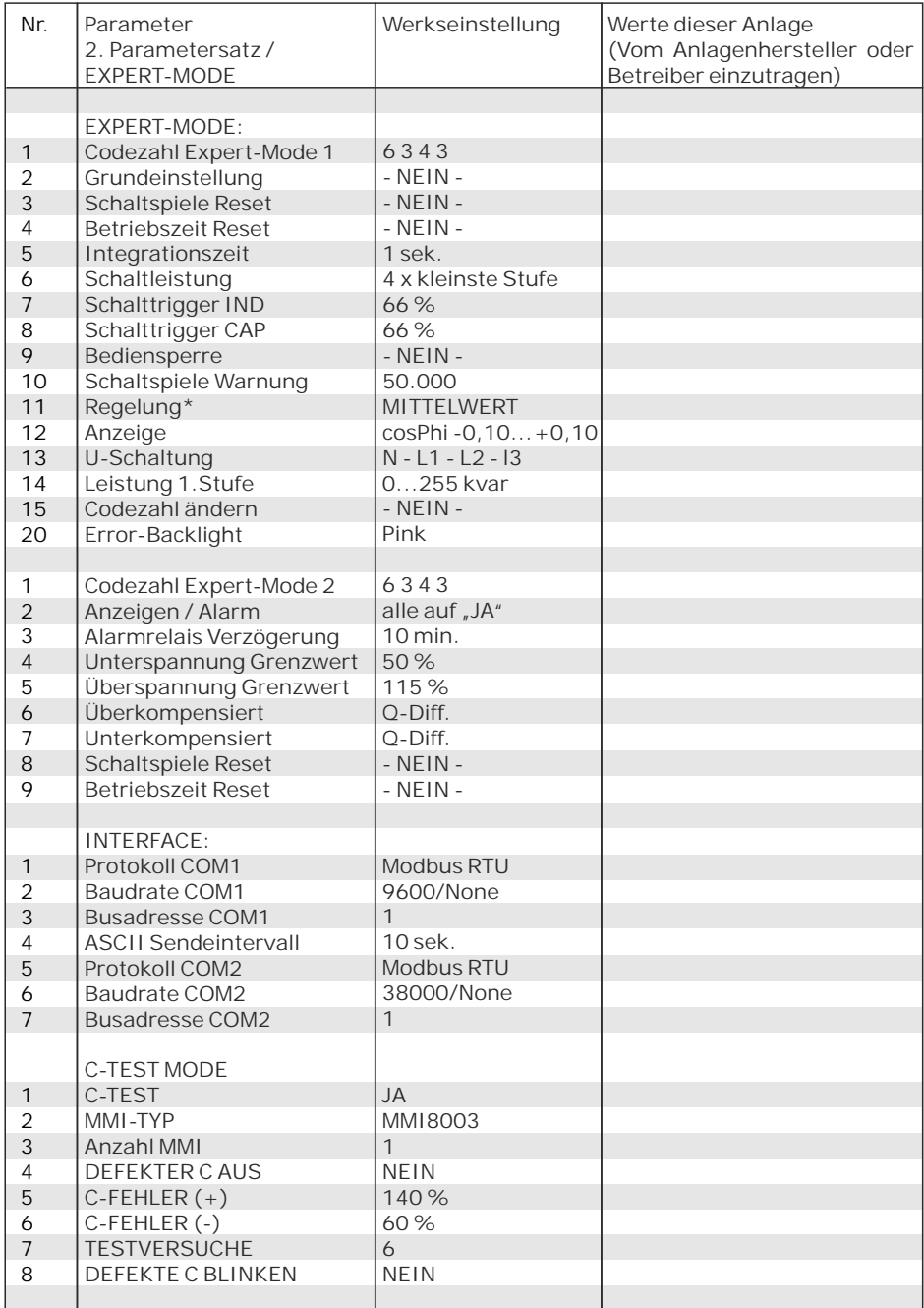

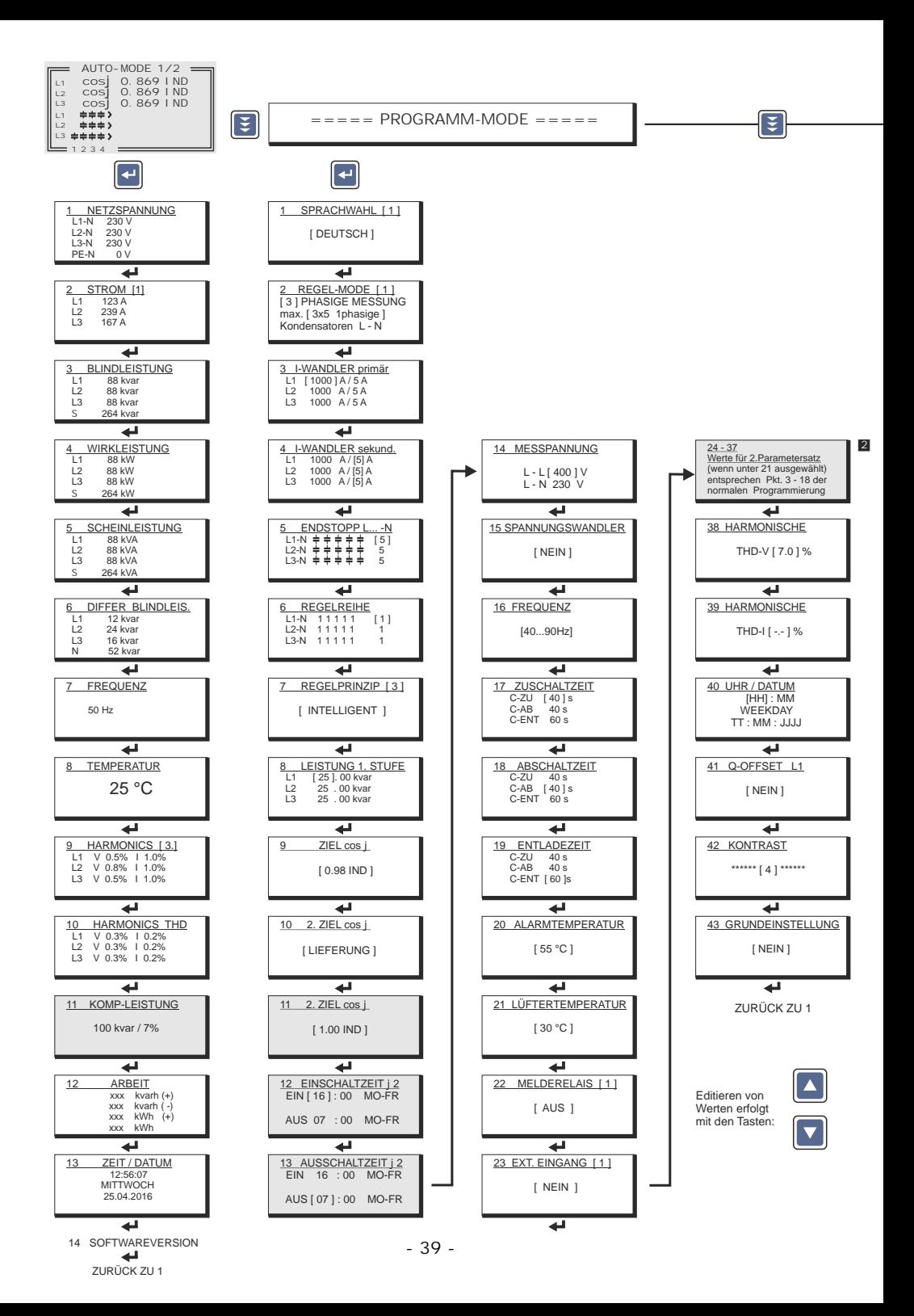

Nur vorhanden wenn Regelreihe "ED"ausgewählt ist

Blindleistungsregler ESR-7000-R15

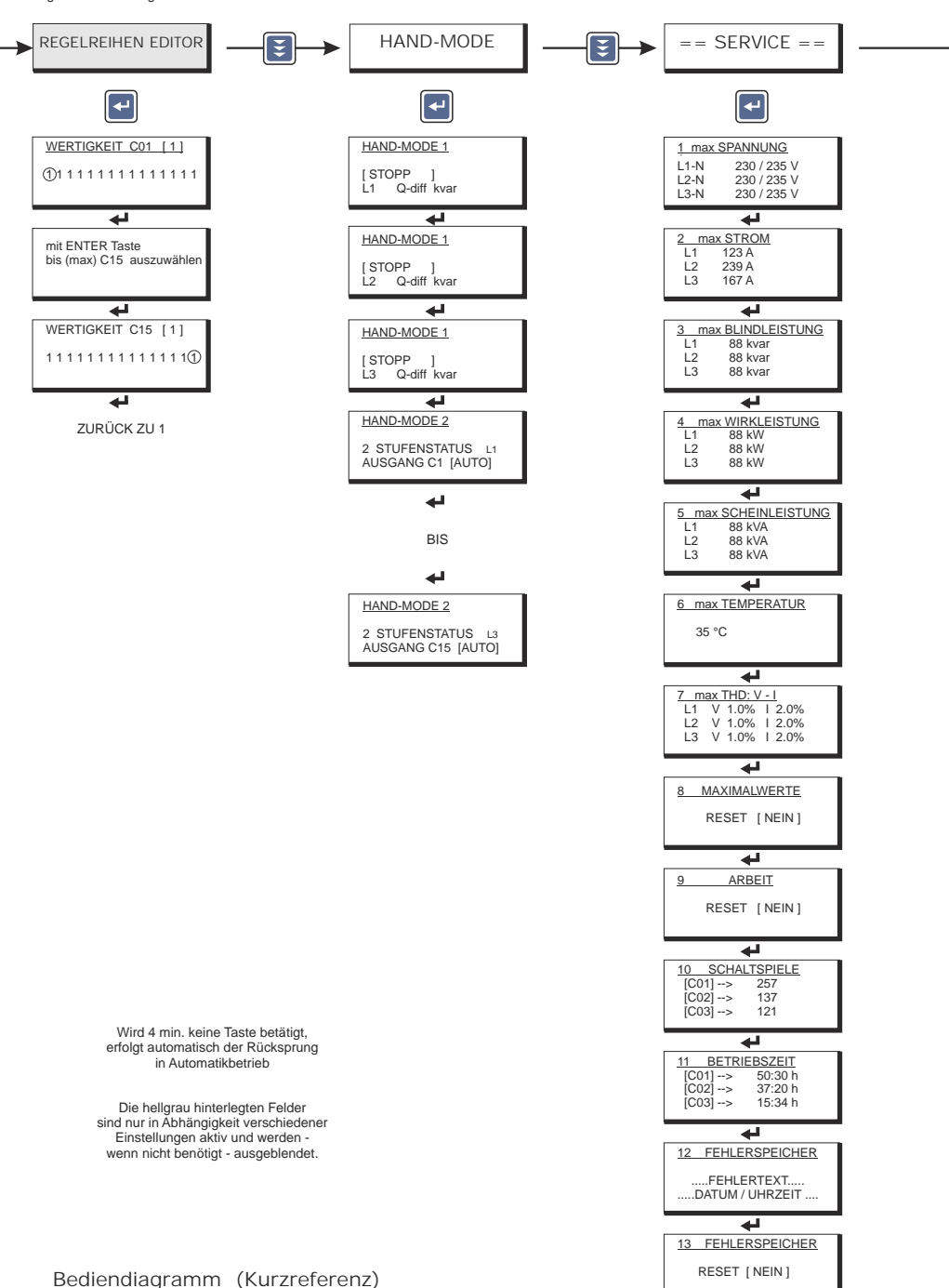

Über die Pfeiltasten sind weitere Anzeigen möglich

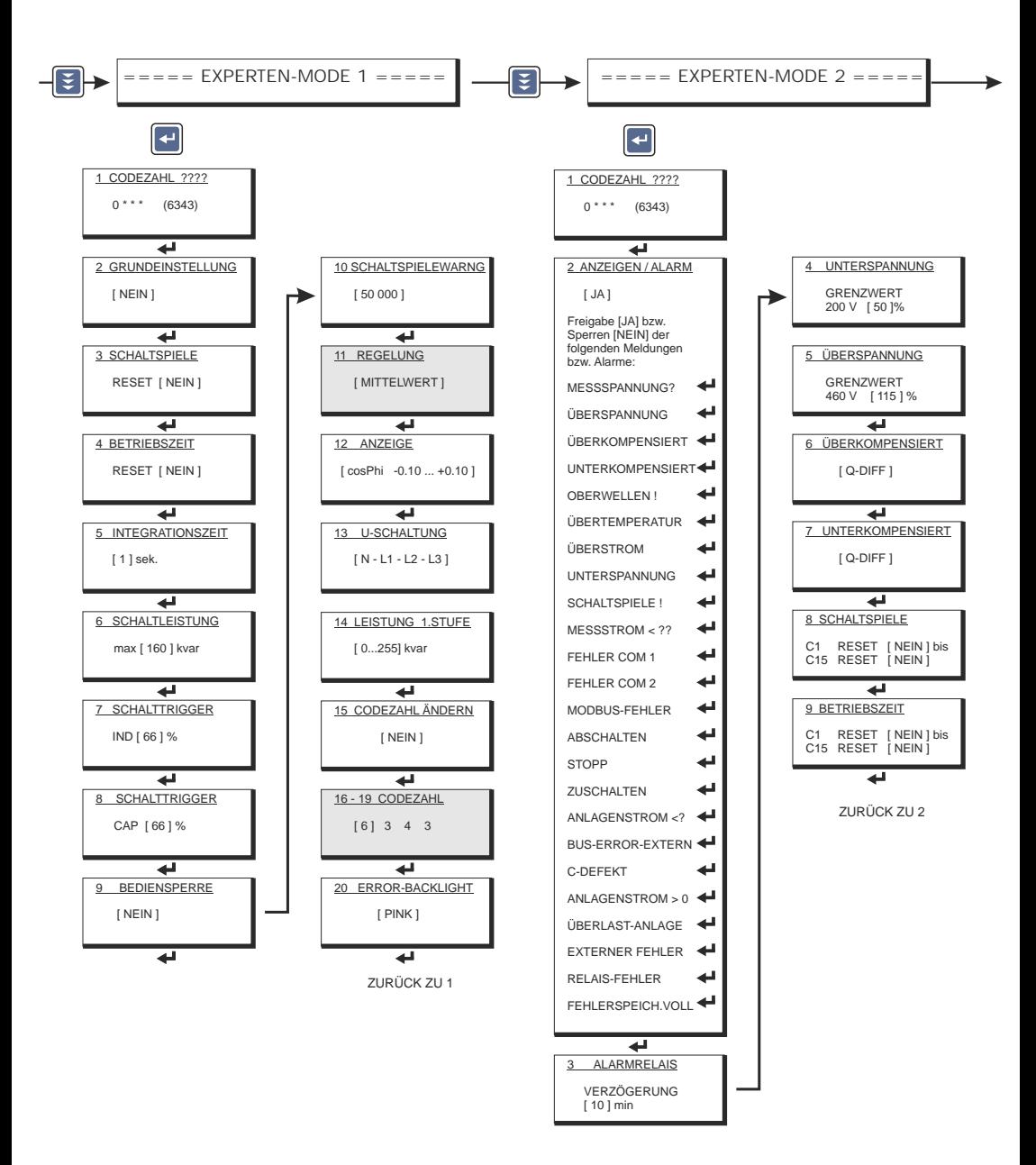

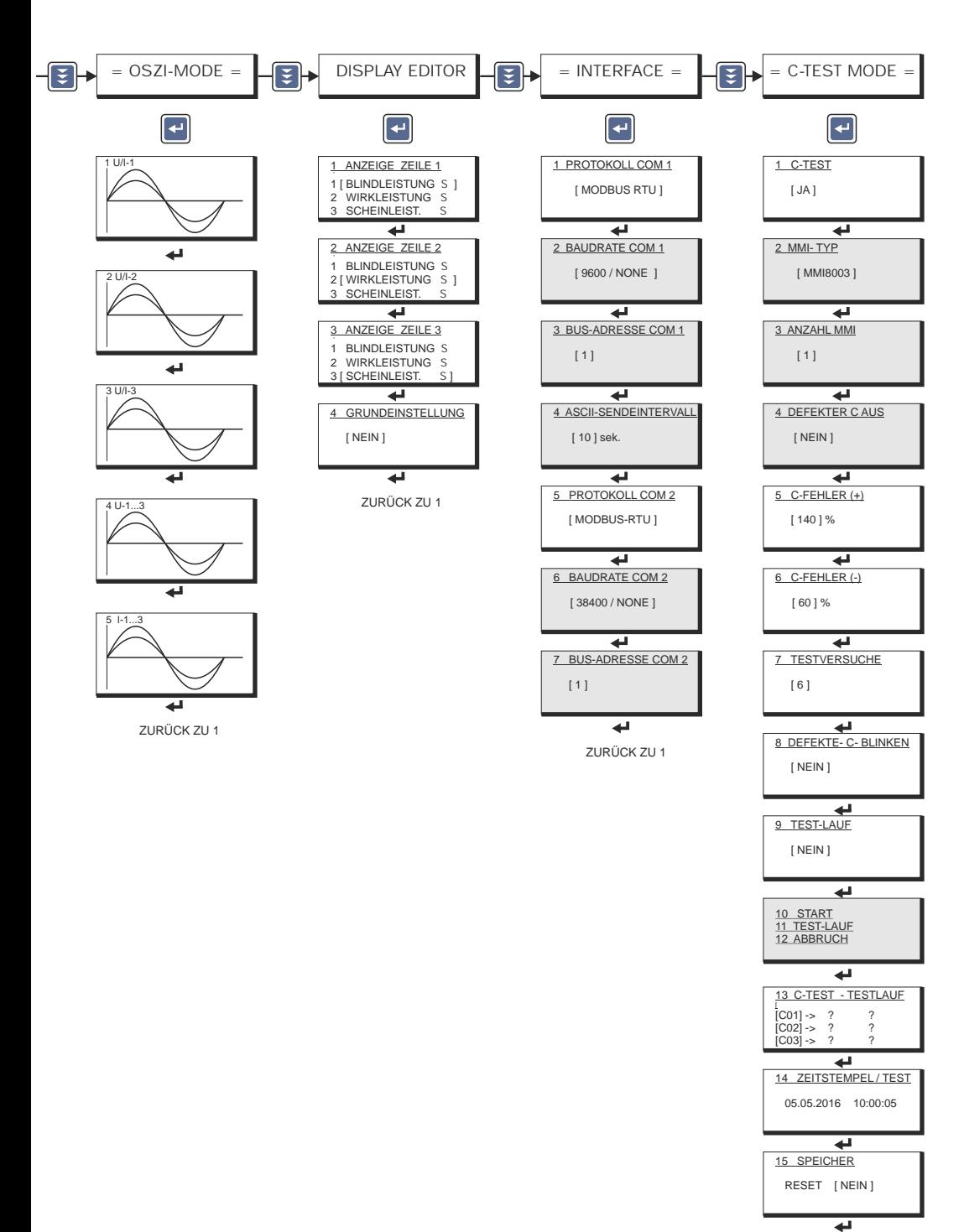

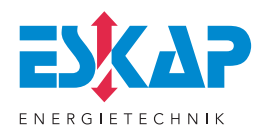

# zubehör von ESKAP

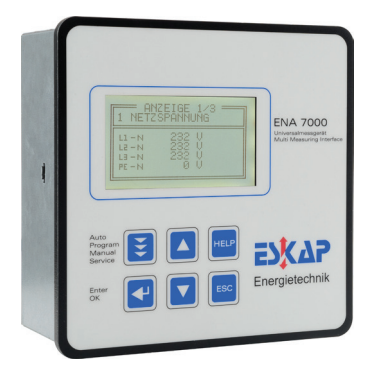

# universalmessgeräte

Universalmessgeräte für Fronteinbau mit zusätzlichen Features, wie Bussschnittstellen (MODBUS-RTU) und Speicheroption auf SD-Karte und Software.

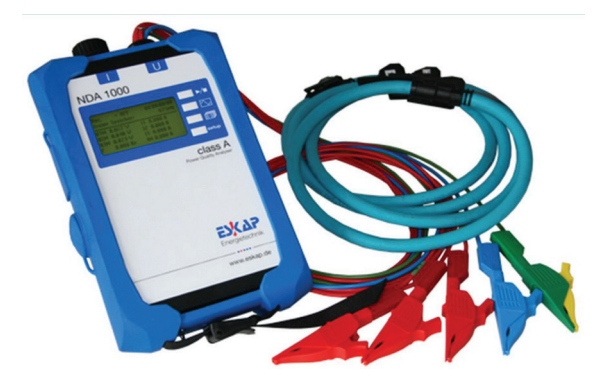

# Mobile Messtechnik

Zur Durchführung von Leistungs-/ und Netzqualitätsmessungen nach EN 50160 und IEC 6100-2-X.<br>Auch leihweise erhältich.

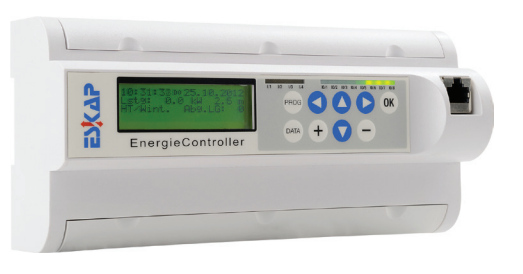

# Energiemanagement

Datenlogger, Lastspitzenoptimierung und umfangreiche Visualisierung zur Schaffung von Verbrauchstransparenz und Optimierung der Energiekosten. Optimal zum Aufbau eines Energiemanagementsystems nach DIN EN ISO 5001.

# Unsere Leistungen

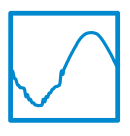

POWER QUALITY **Netzanalysen** PQ Troubleshooting Power Conditioner PQi ACTIVE stromgeführte Aktivfilter

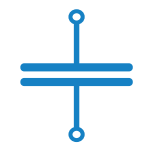

# BLINDLEISTUNGSKOMPENSATION

Beratung, Projektierung und Anlagenbau Leitungskondensatoren und Schütze Ersatzteile für alle Fabrikate individuelle Sonderlösungen

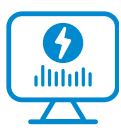

ENERGIEMANAGEMENT Energiedatenerfassung Lastspitzenoptimierung Visualisierung

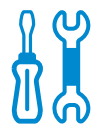

**DIENSTLEISTUNGEN** Wartung, Instandsetzung und Revitalisierung (alle Fabrikate)

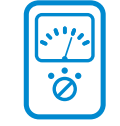

### MESSTECHNIK

Energiemesstechnik Energiezähler Stromwandler mobile Netzqualitätsmessgeräte

ESKAP GmbH Strawinskystr. 49

90455 NÜRNBERG

T +49 9122 9303 0 F +49 9122 9303 33 **INFO@ESKAP.DE WWW.ESKAP.DE**